# 非監[督學](https://web.ntpu.edu.tw/~myday/cindex.htm)習 [集群分析,行銷](http://www.mis.ntpu.edu.tw/en/)[市場區隔](https://www.ntpu.edu.tw/) 資料探勘 **(Da[ta Mini](https://web.ntpu.edu.tw/~myday/)ng)**

### **(Unsupervised [Learning: Cluste](https://www.ntpu.edu.tw/)[r](https://web.ntpu.edu.tw/~myday) [Analysis, Market](http://www.mis.ntpu.edu.tw/) Segmentation)**

1092DM06 MBA, IM, NTPU (M5026) (Spring 2021) Tue 2, 3, 4 (9:10-12:00) (B8F40)

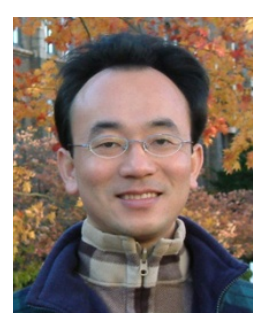

**Min-Yuh Day** 戴敏育 **Associate Professor** 副教授

**Institute of Information Management, National Taipei University** 國立臺北大學 資訊管理研究所

> https://web.ntpu.edu.tw/~myday 2021-04-13

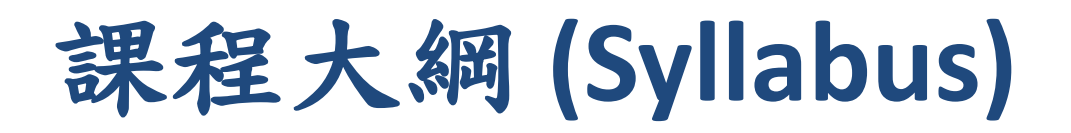

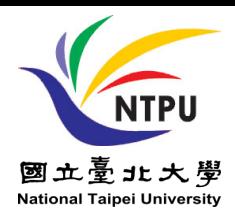

- 週次 (Week) 日期 (Date) 內容 (Subject/Topics)
- 1 2021/02/23 資料探勘介紹 (Introduction to data mining)
- 2 2021/03/02 ABC:人工智慧,大數據,雲端運算 (ABC: AI, Big Data, Cloud Computing)
- 3 2021/03/09 Python資料探勘的基礎 (Foundations of Data Mining in Python)
- 4 2021/03/16 資料科學與資料探勘:發現,分析,可視化和呈現數據 (Data Science and Data Mining: Discovering, Analyzing, Visualizing and Presenting Data)
- 5 2021/03/23 非監督學習:關聯分析,購物籃分析 (Unsupervised Learning: Association Analysis, Market Basket Analysis)
- 6 2021/03/30 資料探勘個案研究 I (Case Study on Data Mining I)

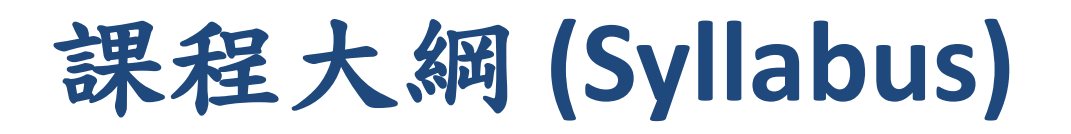

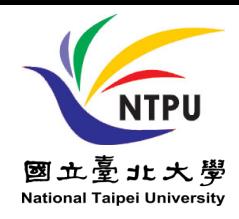

- 週次 (Week) 日期 (Date) 內容 (Subject/Topics) 7 2021/04/06 放假一天 (Day off)
- 8 2021/04/13 非監督學習:集群分析,行銷市場區隔 (Unsupervised Learning: Cluster Analysis, Market Segmentation)
- 9 2021/04/20 期中報告 (Midterm Project Report)
- 10 2021/04/27 監督學習:分類和預測 (Supervised Learning: Classification and Prediction)
- 11 2021/05/04 機器學習和深度學習

(Machine Learning and Deep Learning)

12 2021/05/11 卷積神經網絡

(Convolutional Neural Networks)

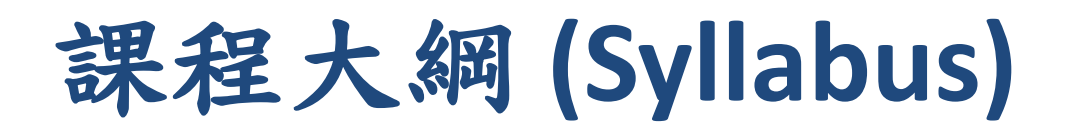

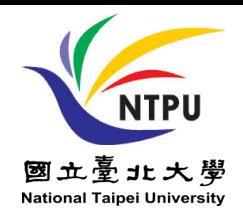

週次 (Week) 日期 (Date) 內容 (Subject/Topics) 13 2021/05/18 資料探勘個案研究 II (Case Study on Data Mining II) 14 2021/05/25 遞歸神經網絡 (Recurrent Neural Networks) 15 2021/06/01 強化學習 (Reinforcement Learning) 16 2021/06/08 社交網絡分析 (Social Network Analysis) 17 2021/06/15 期末報告 I (Final Project Report I) 18 2021/06/22 期末報告 II (Final Project Report II)

# **Unsupervised Learning: Cluster Analysis, Market Segmentation**

# **Outline**

- **Unsupervised Learning**
- **Cluster Analysis**
- **Market Segmentation**
- **K-Means Clustering**

## **Data Mining Tasks & Methods**

**Unsupervised Learning: Cluster Analysis, Market Segmentation**

### **Segmentation**

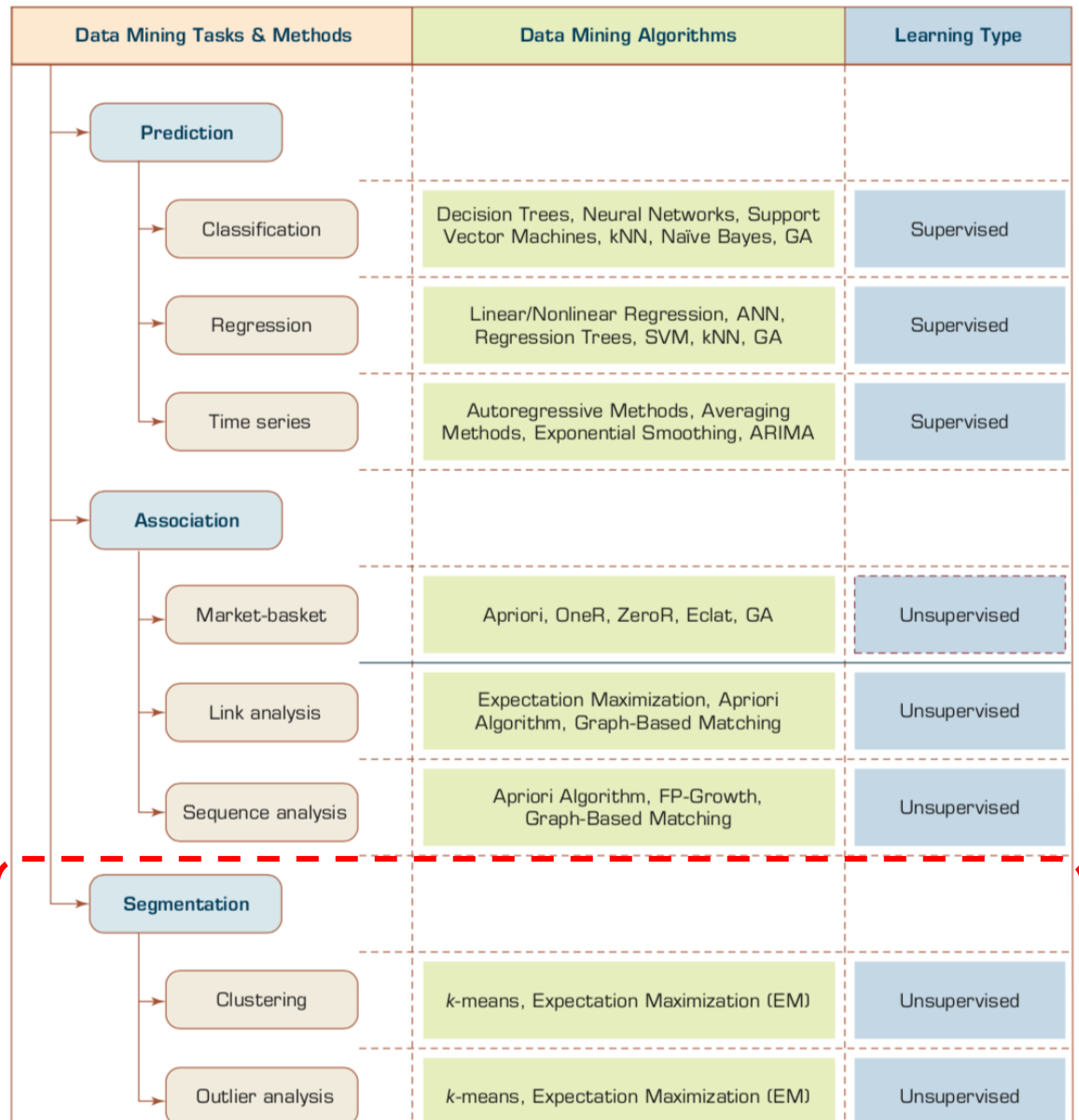

# **Example of Cluster Analysis**

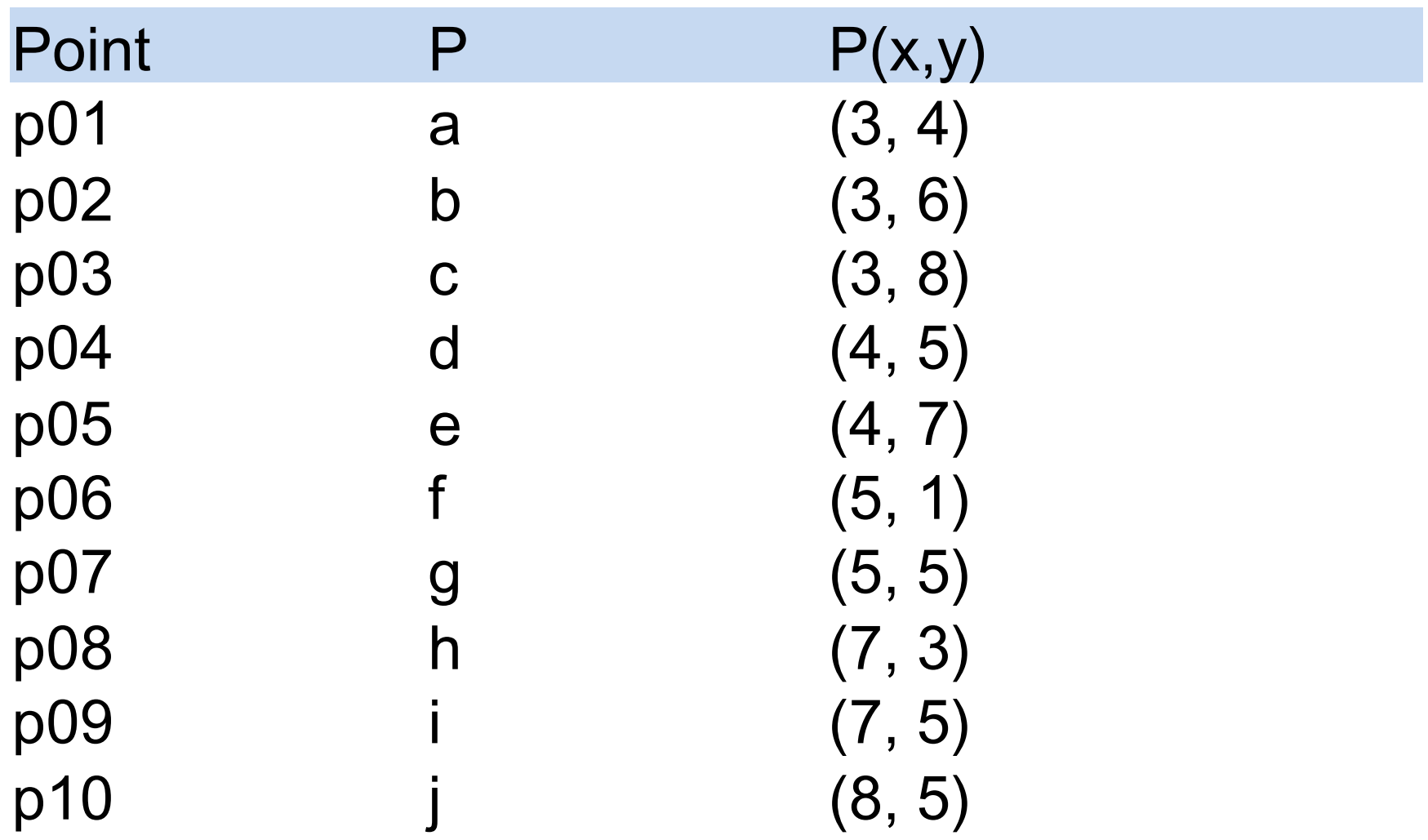

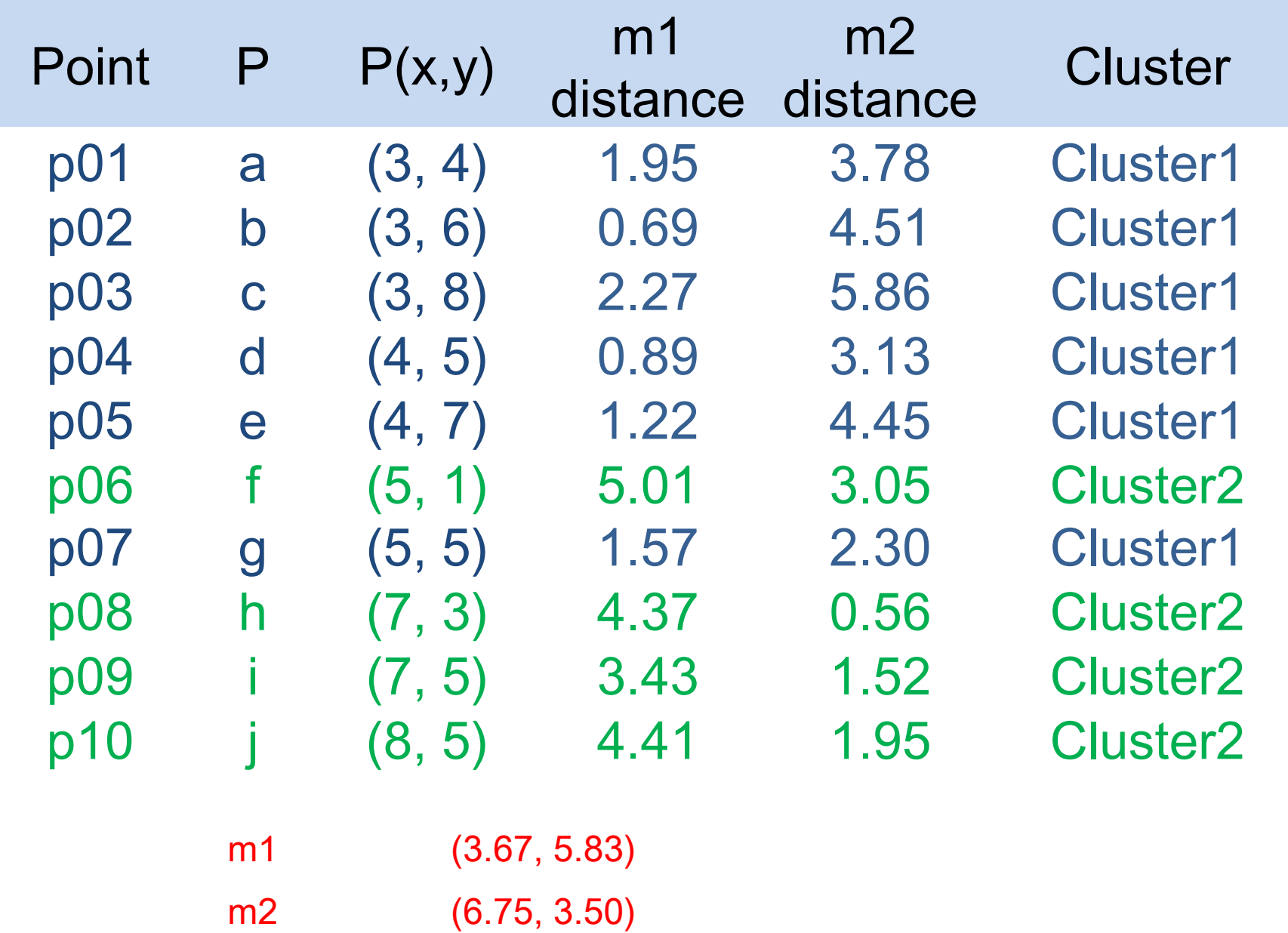

- Used for automatic identification of natural groupings of things
- Part of the machine-learning family
- Employ unsupervised learning
- Learns the clusters of things from past data, then assigns new instances
- There is not an output variable
- Also known as segmentation

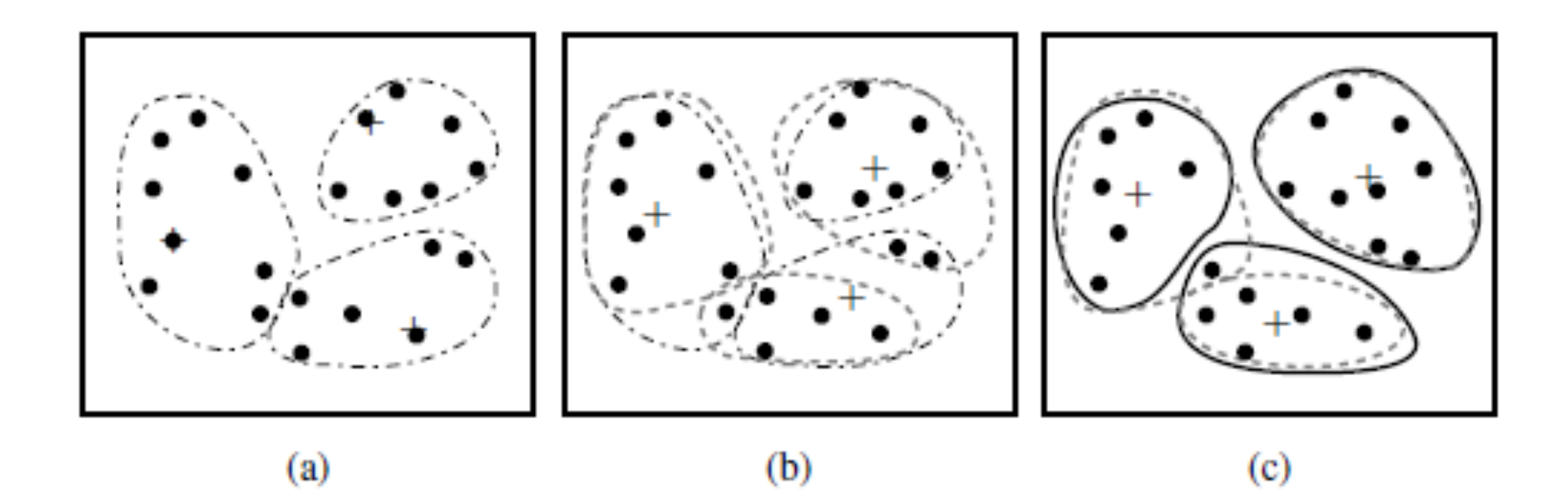

### Clustering of a set of objects based on the *k-means method. (The mean of each cluster is* marked by a "+".)

- Clustering results may be used to
	- Identify natural groupings of customers
	- Identify rules for assigning new cases to classes for targeting/diagnostic purposes
	- Provide characterization, definition, labeling of populations
	- Decrease the size and complexity of problems for other data mining methods
	- Identify outliers in a specific domain (e.g., rare-event detection)

# **Example of Cluster Analysis**

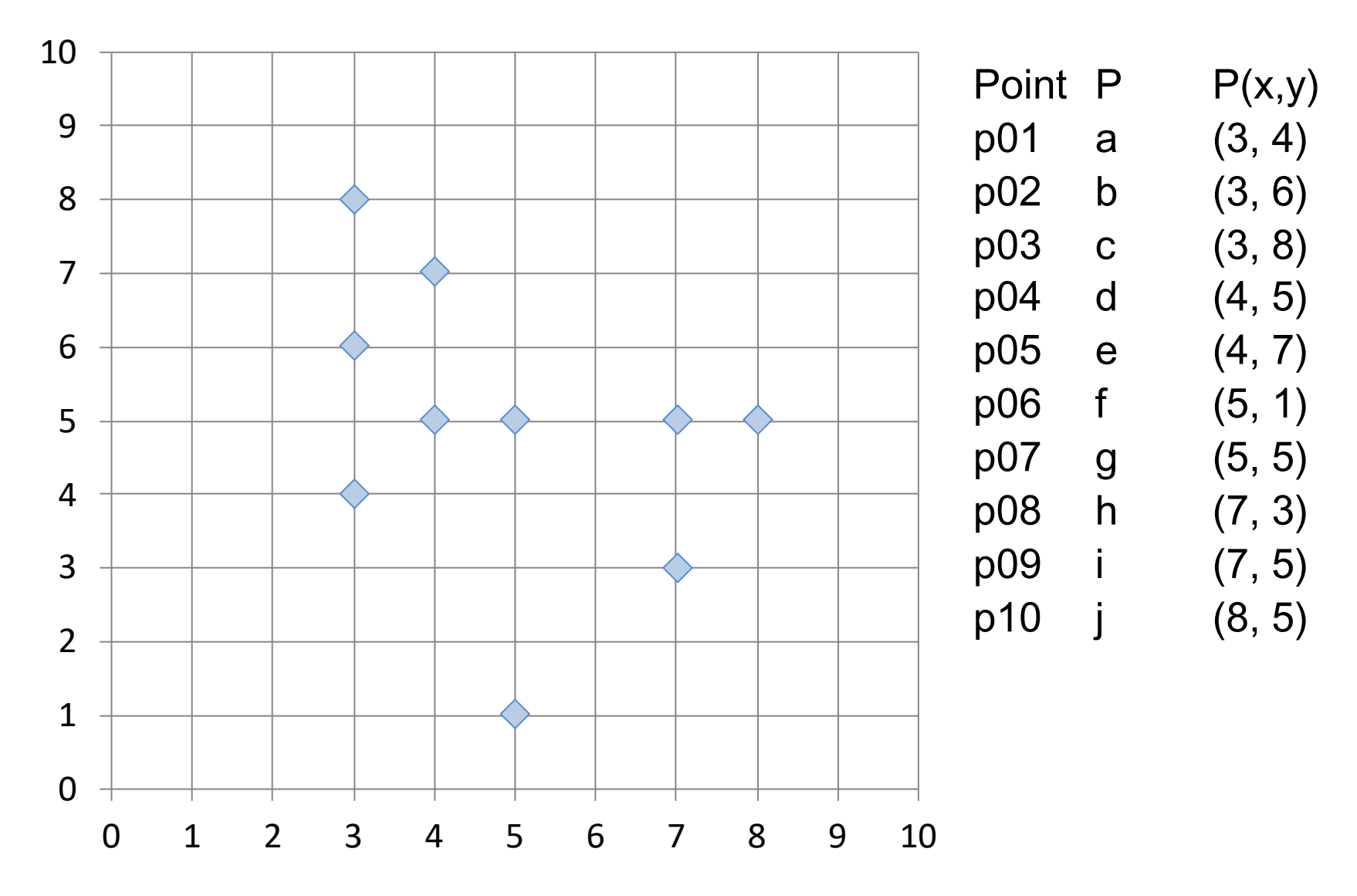

# **Cluster Analysis for Data Mining**

- Analysis methods
	- Statistical methods

(including both hierarchical and nonhierarchical), such as *k*-means, *k*-modes, and so on

– Neural networks

(adaptive resonance theory [ART], self-organizing map [SOM])

- Fuzzy logic (e.g., fuzzy c-means algorithm)
- Genetic algorithms
- Divisive versus Agglomerative methods

# **Cluster Analysis for Data Mining**

- How many clusters?
	- There is not a "truly optimal" way to calculate it
	- Heuristics are often used
		- 1. Look at the sparseness of clusters
		- 2. Number of clusters =  $(n/2)^{1/2}$  (n: no of data points)
		- 3. Use Akaike information criterion (AIC)
		- 4. Use Bayesian information criterion (BIC)
- Most cluster analysis methods involve the use of a distance measure to calculate the closeness between pairs of items
	- Euclidian versus Manhattan (rectilinear) distance

## *k***-Means Clustering Algorithm**

- *k* : pre-determined number of clusters
- Algorithm (Step 0: determine value of *k*)
- Step 1: Randomly generate *k* random points as initial cluster centers
- Step 2: Assign each point to the nearest cluster center
- Step 3: Re-compute the new cluster centers
- Repetition step: Repeat steps 2 and 3 until some convergence criterion is met (usually that the assignment of points to clusters becomes stable)

# **Cluster Analysis for Data Mining**  *k***-Means Clustering Algorithm**

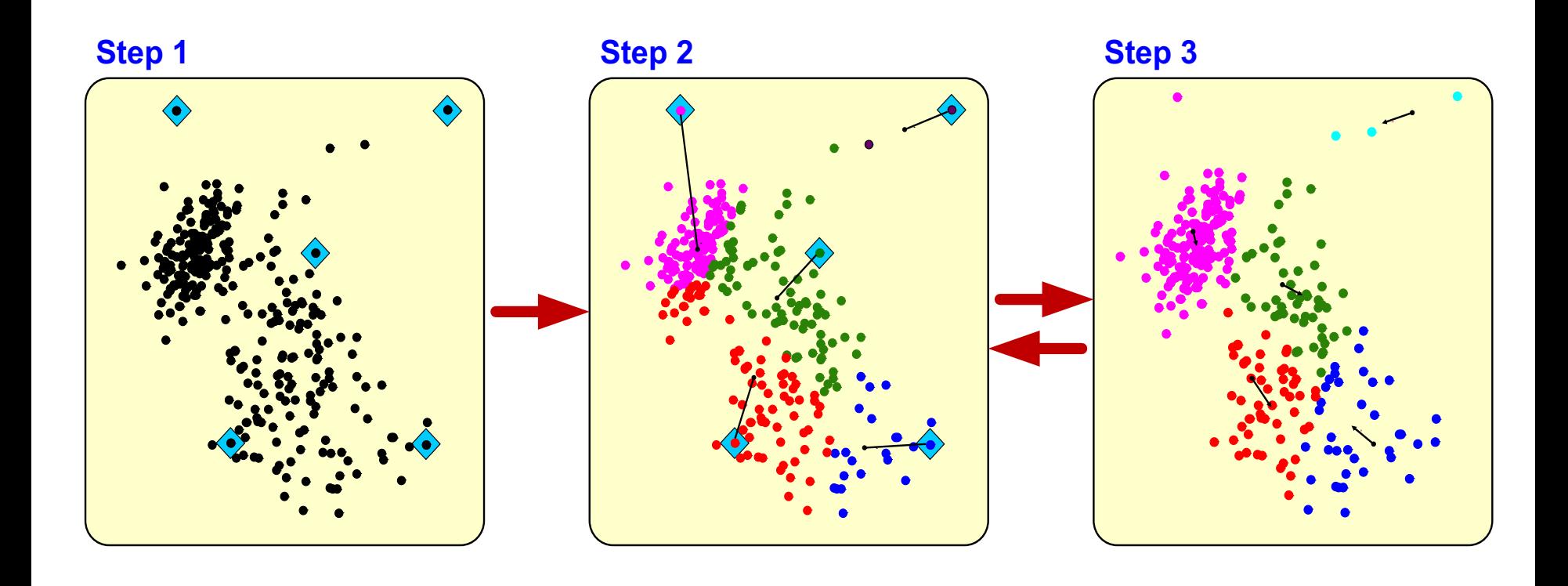

# **Similarity**

# **Distance**

# **Similarity and Dissimilarity Between Objects**

- Distances are normally used to measure the similarity or dissimilarity between two data objects
- Some popular ones include: *Minkowski distance*:

where  $i = (x_{i1}, x_{i2}, ..., x_{i0})$  and  $j = (x_{i1}, x_{i2}, ..., x_{i0})$  are two  $p$ dimensional data objects, and *q* is a positive integer  $q$   $g(x, -x, 1^q + |x, -x, 1^q + ... + |x, -x, 1^q$ *p p*  $d(i,j) = q \Big( \Big| x_{i1} - x_{j1} \Big|^q + \Big| x_{i2} - x_{j2} \Big|^q + \dots + \Big| x_{i_p} - x_{j_p} \Big|^q \Big)$ 

• If *q* = *1*, *d* is Manhattan distance

$$
d(i,j) = |x_{i1} - x_{j1}| + |x_{i2} - x_{j2}| + \dots + |x_{i_p} - x_{j_p}|
$$

# **Similarity and Dissimilarity Between Objects (Cont.)**

• *If q* = *2*, *d* is Euclidean distance:

$$
d(i,j) = \sqrt{(|x_{i1} - x_{j1}|^2 + |x_{i2} - x_{j2}|^2 + ... + |x_{i_p} - x_{j_p}|^2)}
$$

- Properties
	- $d(i, j) \ge 0$
	- $d(i, i) = 0$
	- *d(i,j)* = *d(j,i)*
	- $d(i, j) \leq d(i, k) + d(k, j)$
- Also, one can use weighted distance, parametric Pearson product moment correlation, or other disimilarity measures

# **Euclidean distance vs Manhattan distance**

• Distance of two point  $x_1 = (1, 2)$  and  $x_2$  (3, 5)

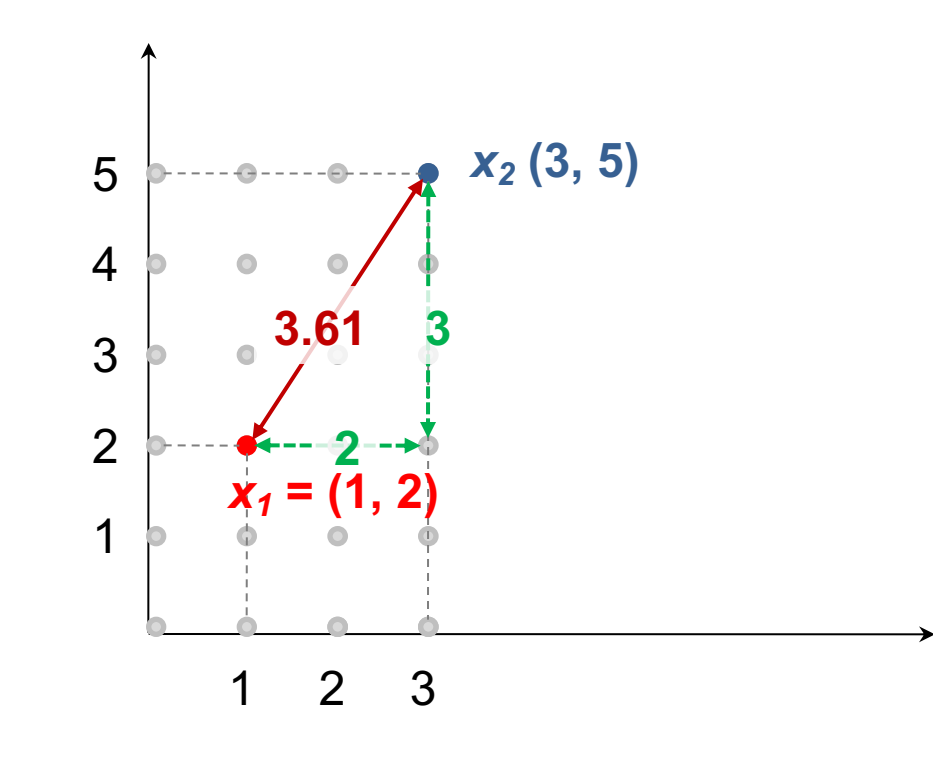

Euclidean distance:  $= ((3-1)^2 + (5-2)^2)^{1/2}$  $= (2^2 + 3^2)^{1/2}$  $= (4 + 9)^{1/2}$  $= (13)^{1/2}$  $= 3.61$ 

Manhattan distance:  $= (3-1) + (5-2)$  $= 2 + 3$  $= 5$ 

# **The** *K-Means* **Clustering Method**

• Example

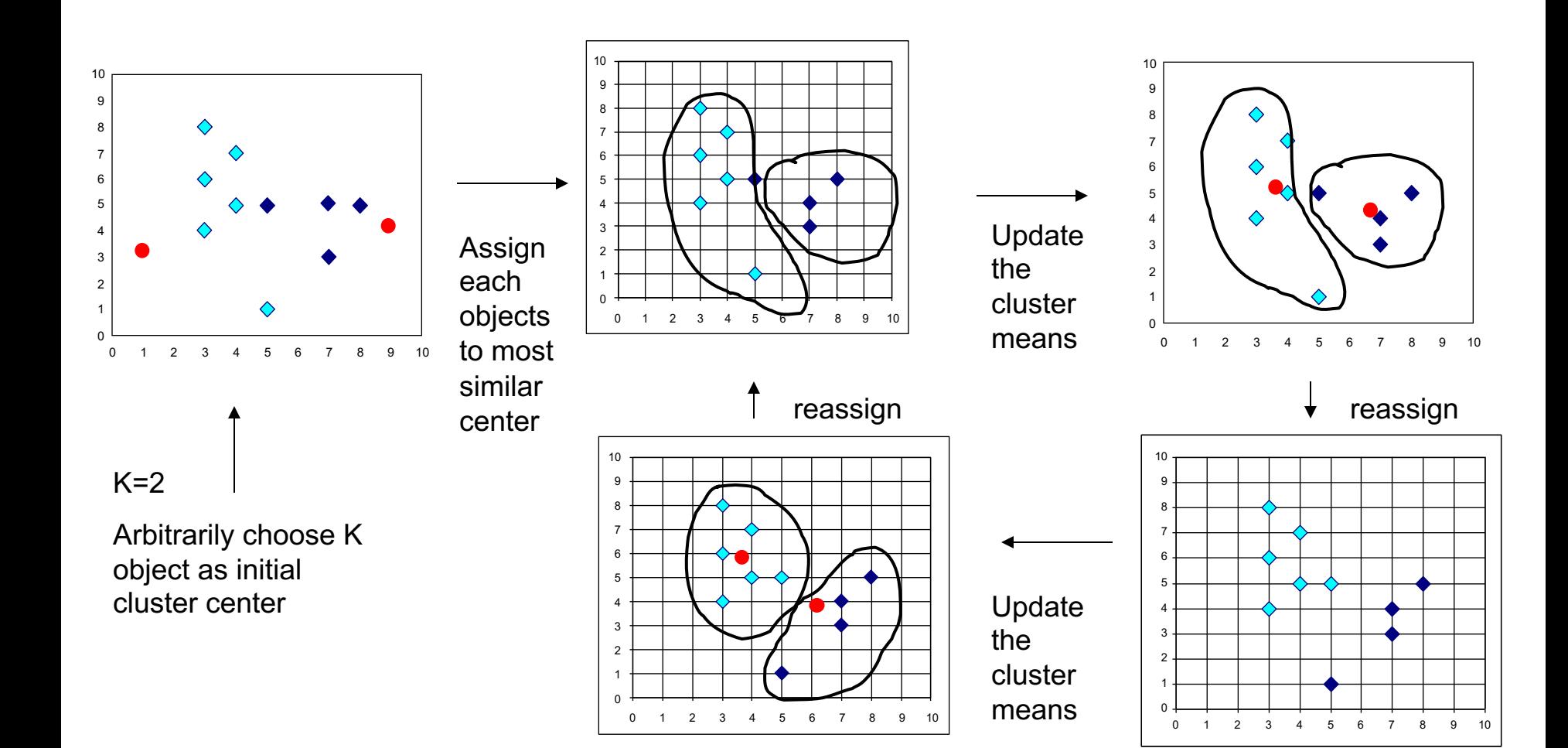

# **Example of Cluster Analysis**

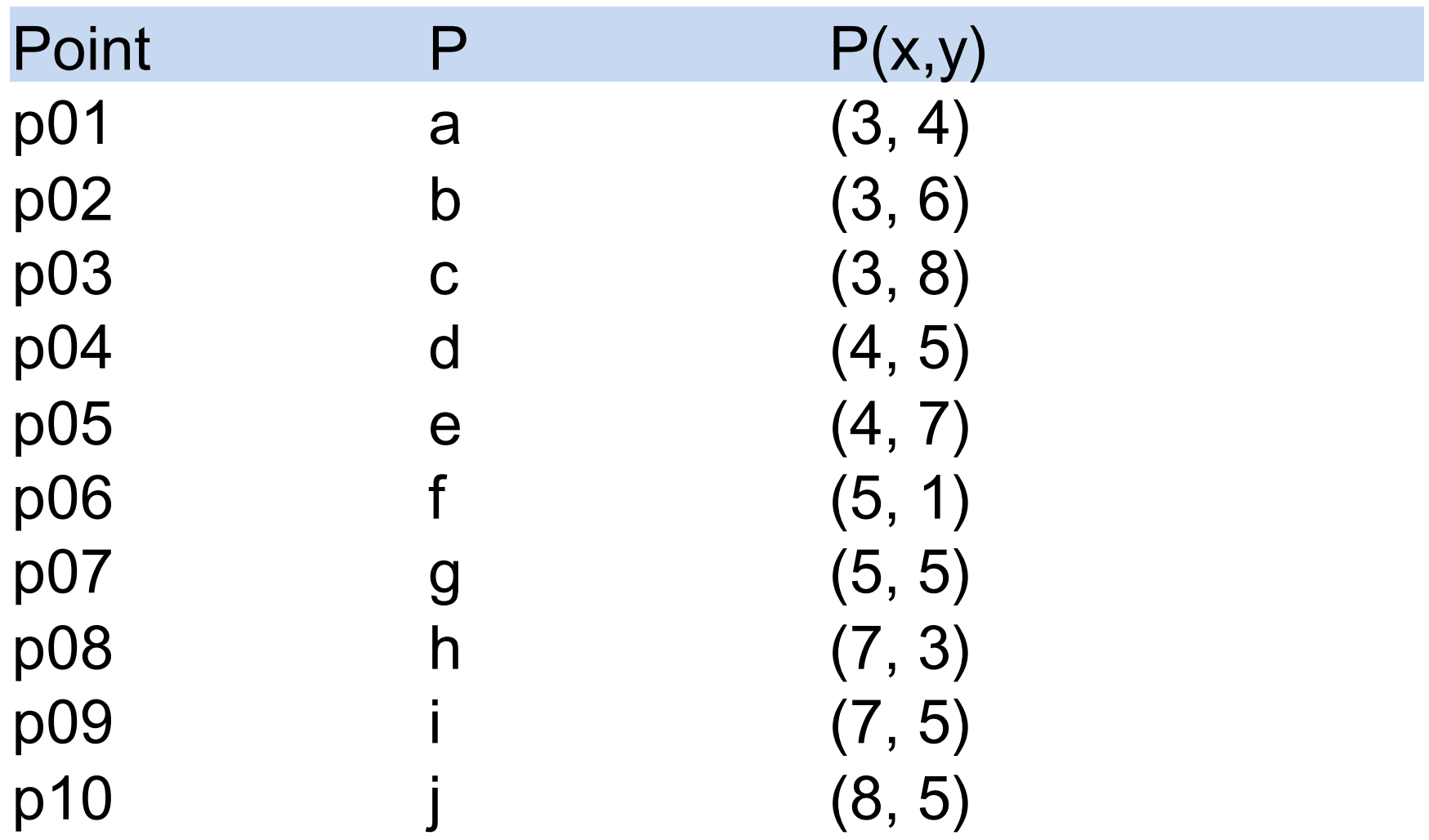

### **Step by Step**

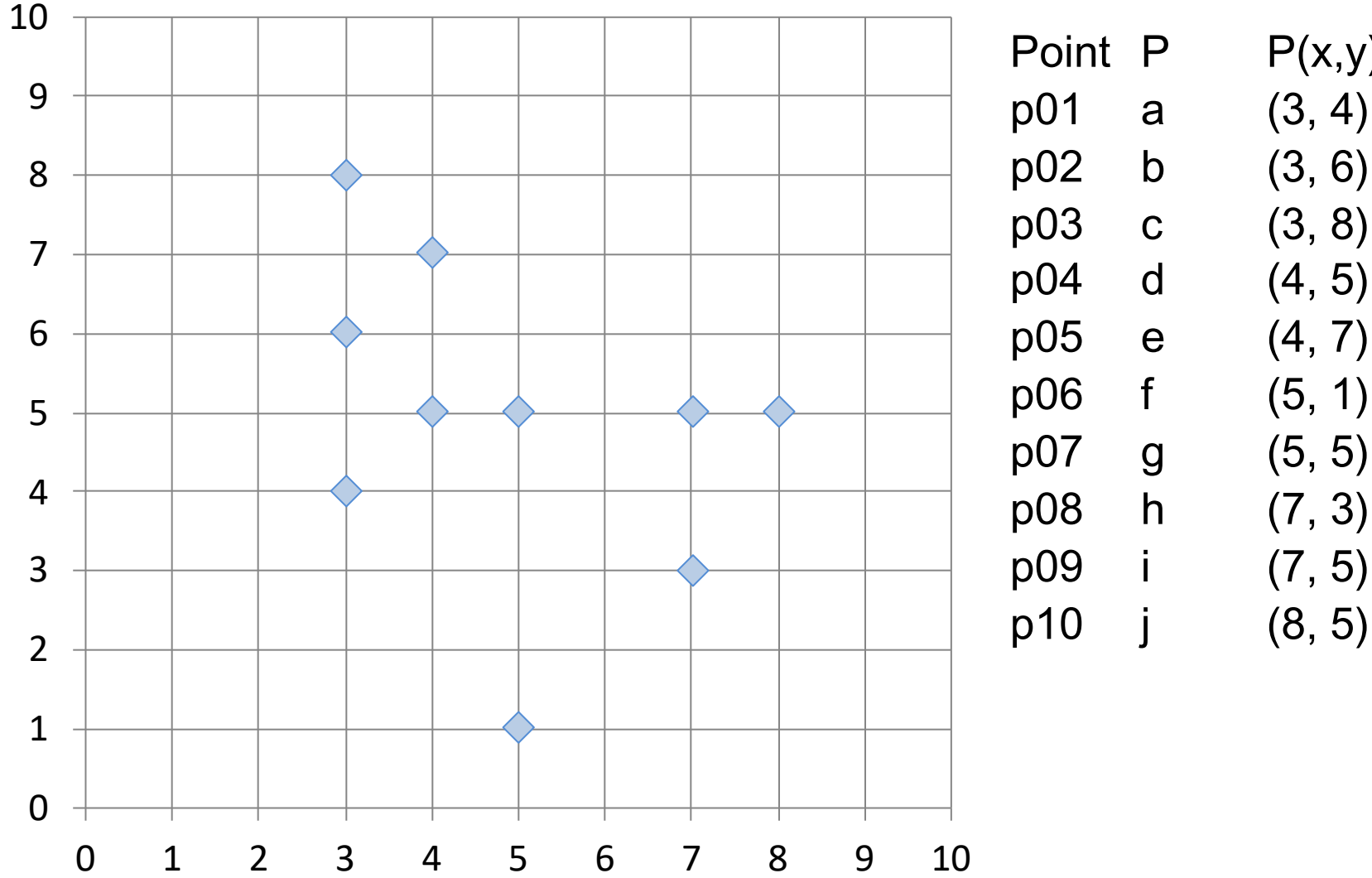

 $P(x,y)$ 

**Step 1: K=2, Arbitrarily choose K object as initial cluster center**

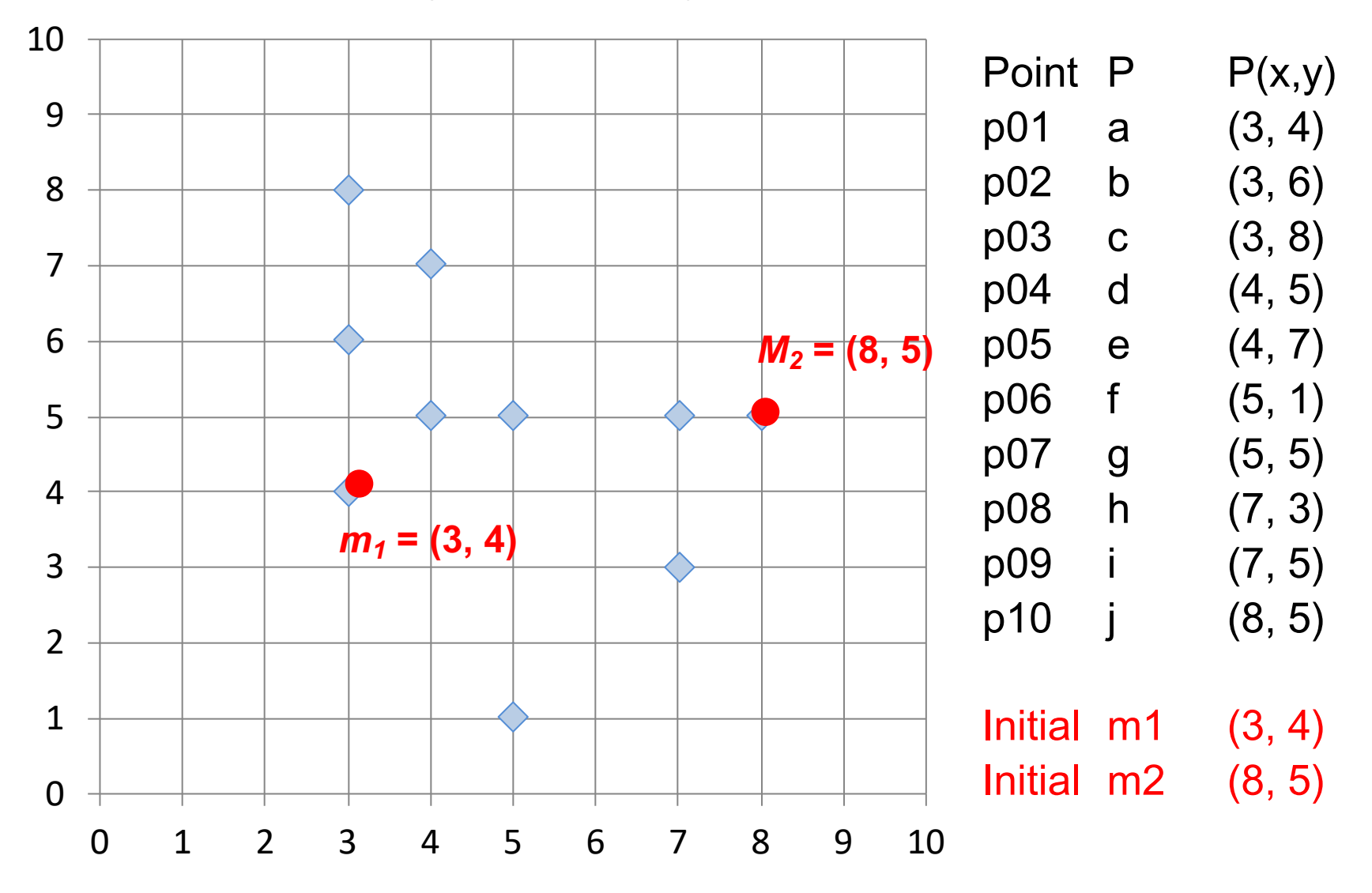

### **Step 2: Compute seed points as the centroids of the clusters of the current partition Step 3: Assign each objects to most similar center**

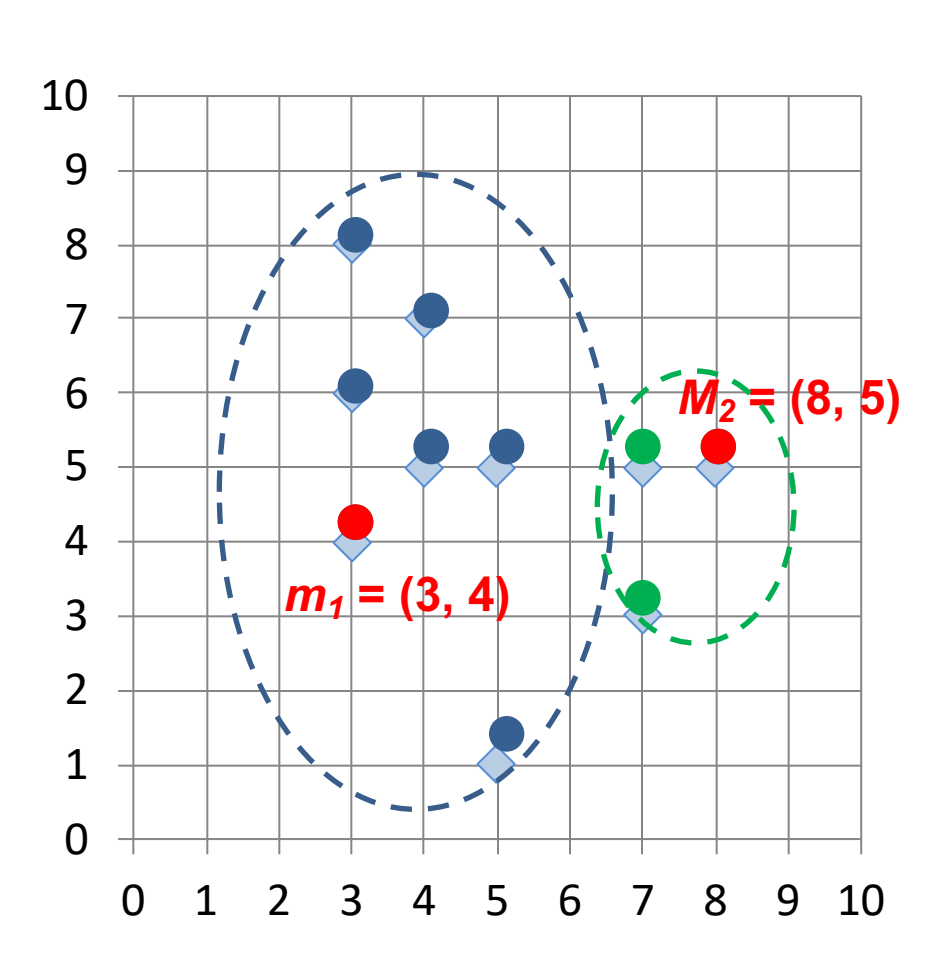

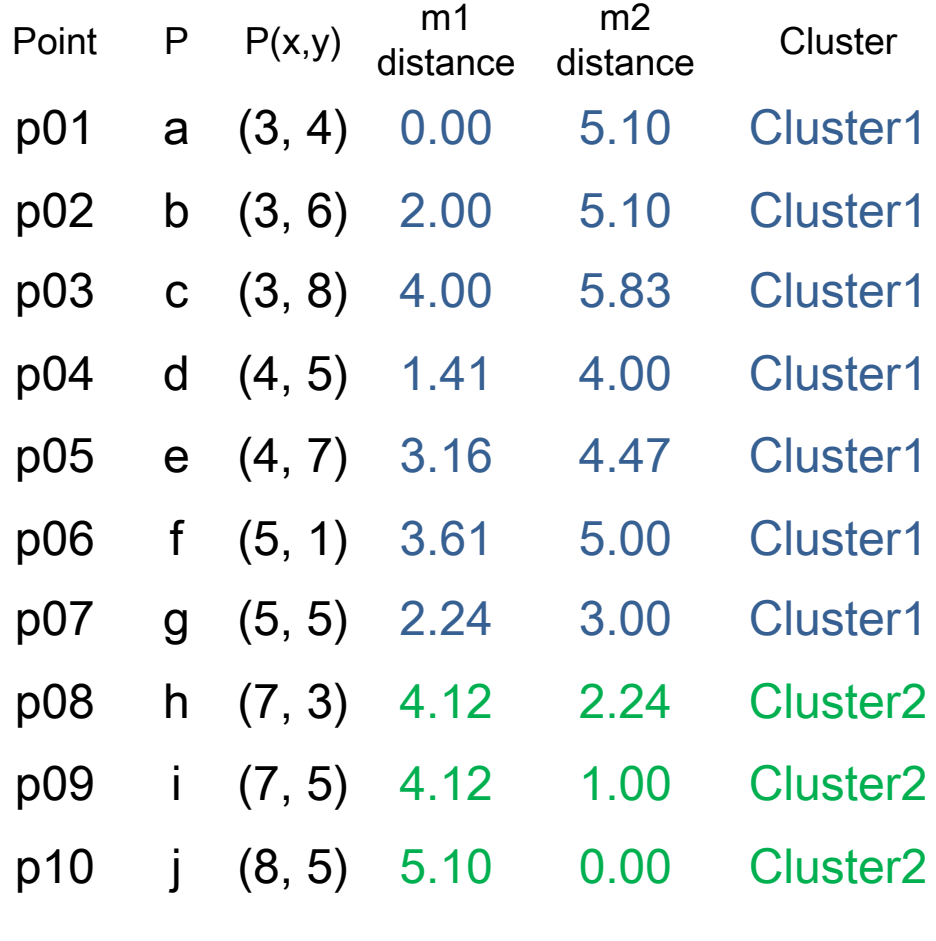

### *K-Means* **Clustering**

Initial  $m1$   $(3, 4)$ Initial  $m2(8, 5)$  **Step 2: Compute seed points as the centroids of the clusters of the current partition Step 3: Assign each objects to most similar center**

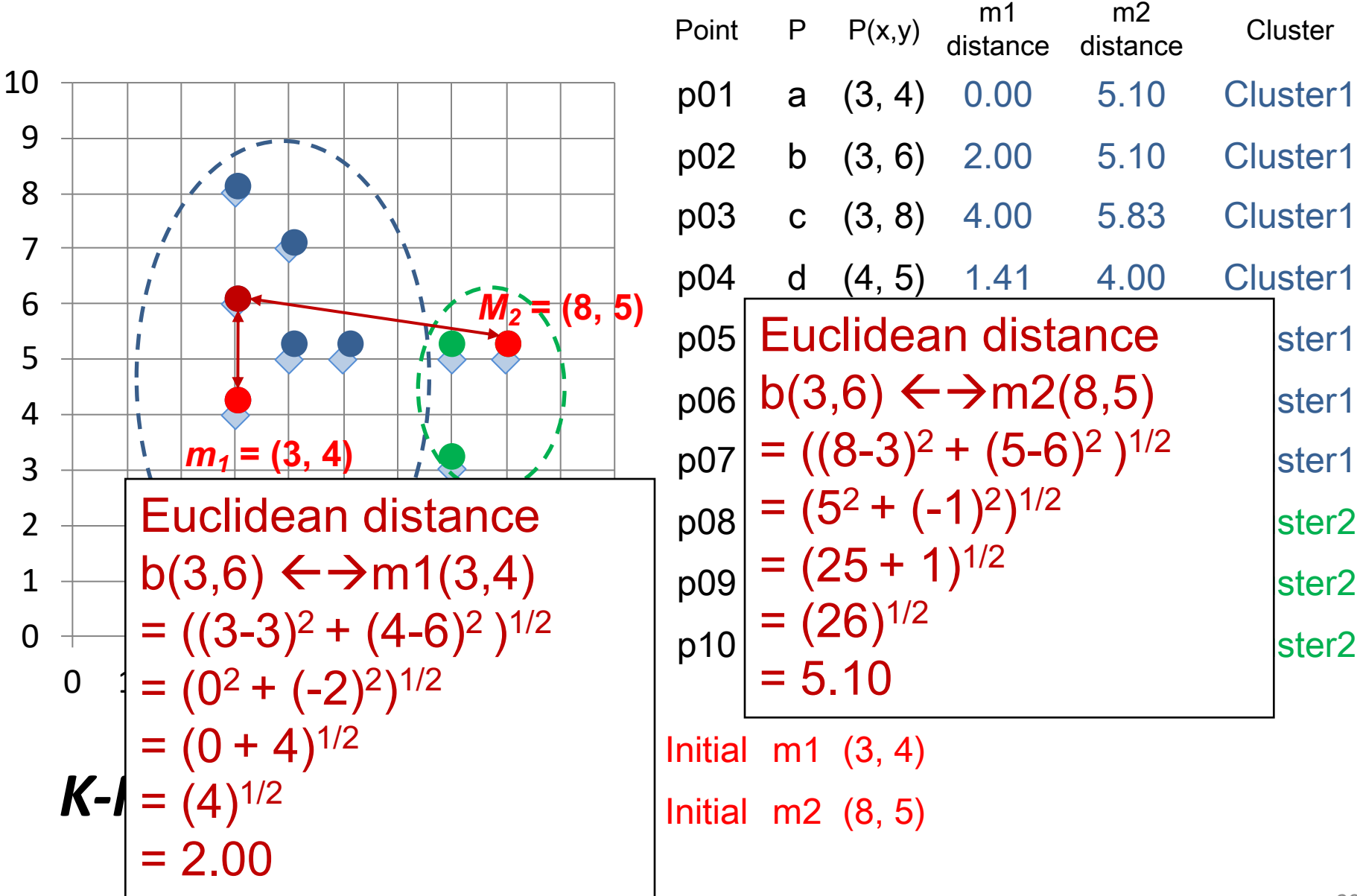

 $m<sub>2</sub>$ 

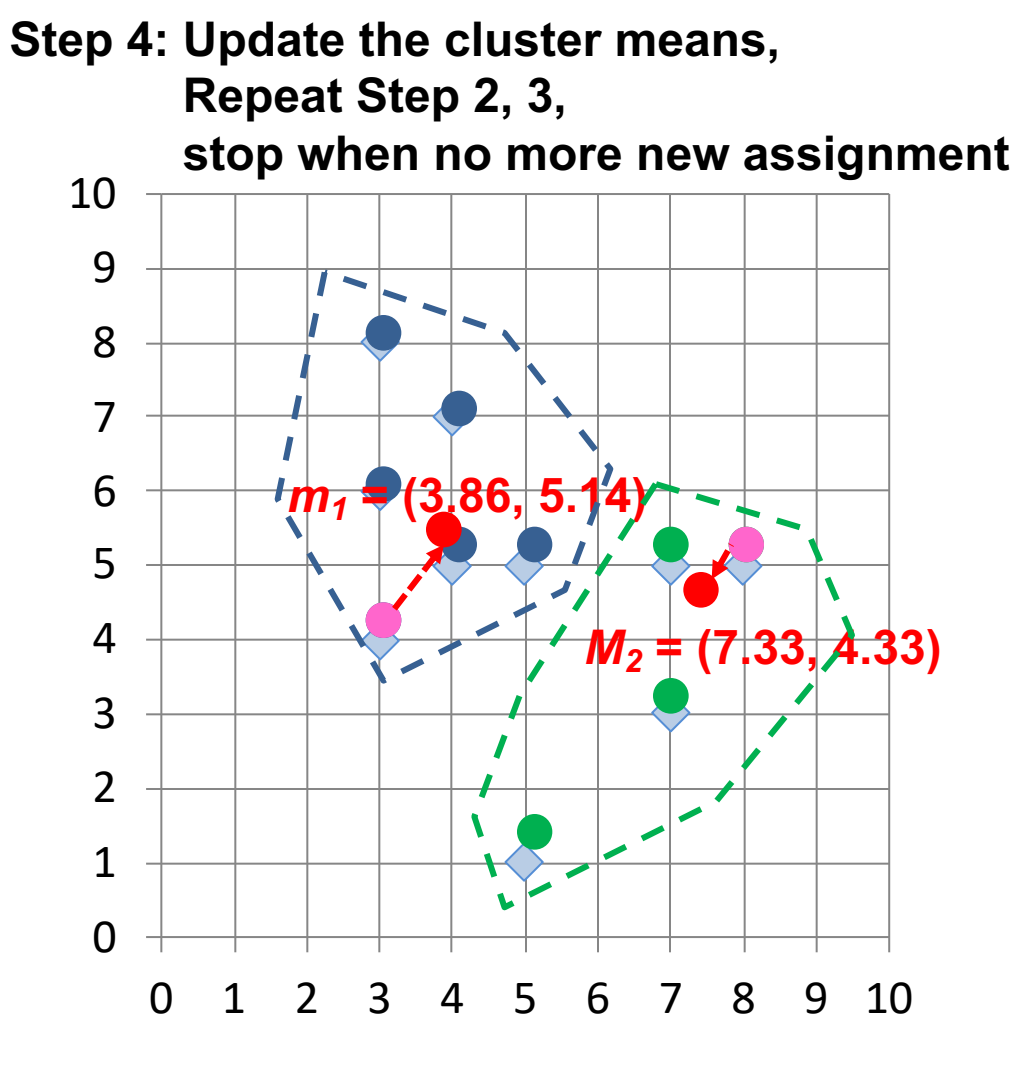

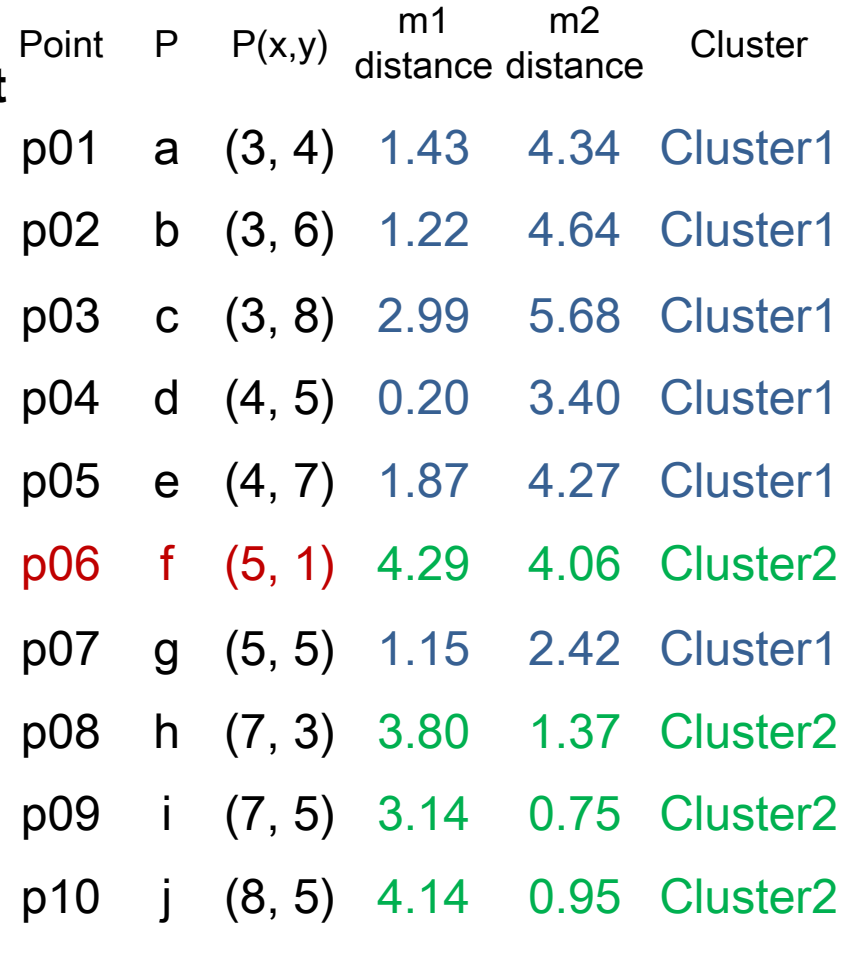

 $m1$  (3.86, 5.14) m2 (7.33, 4.33)

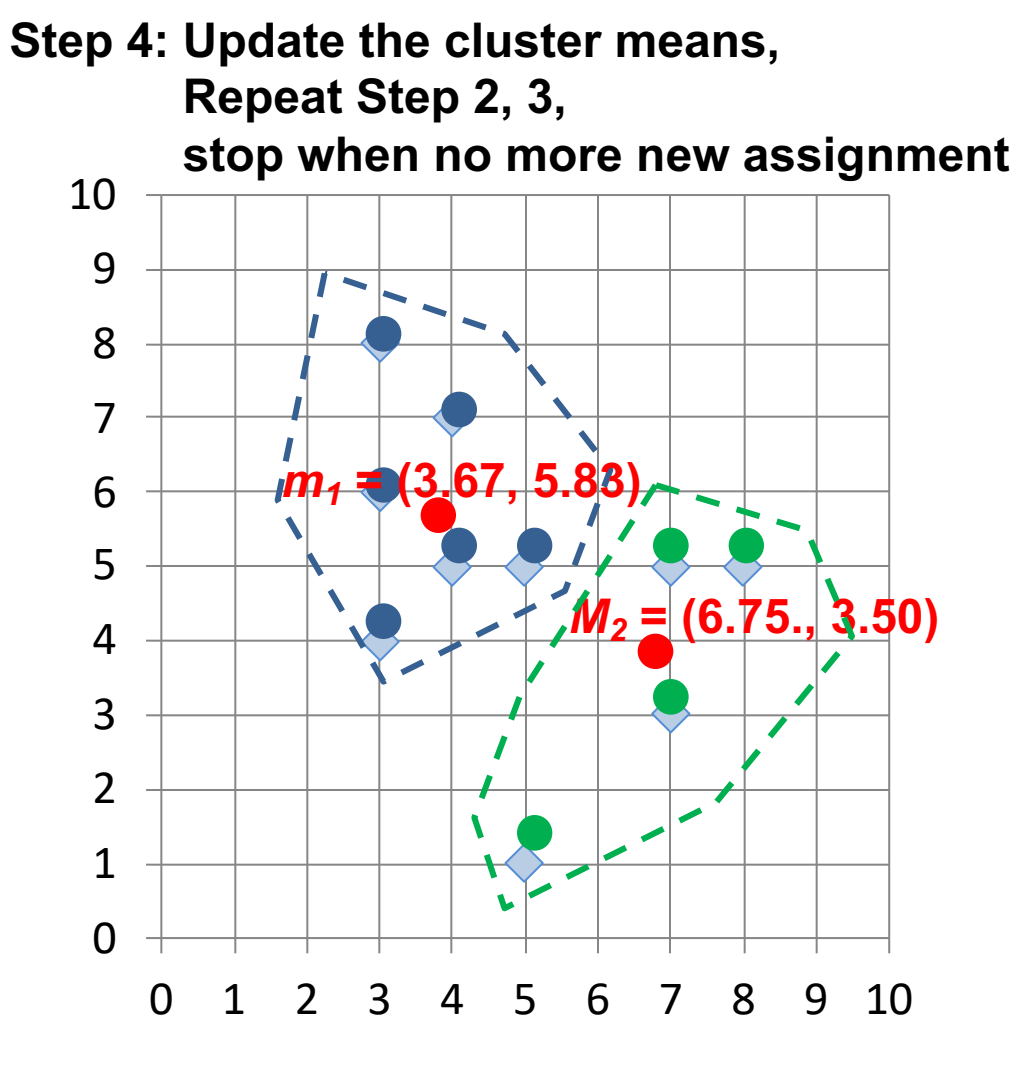

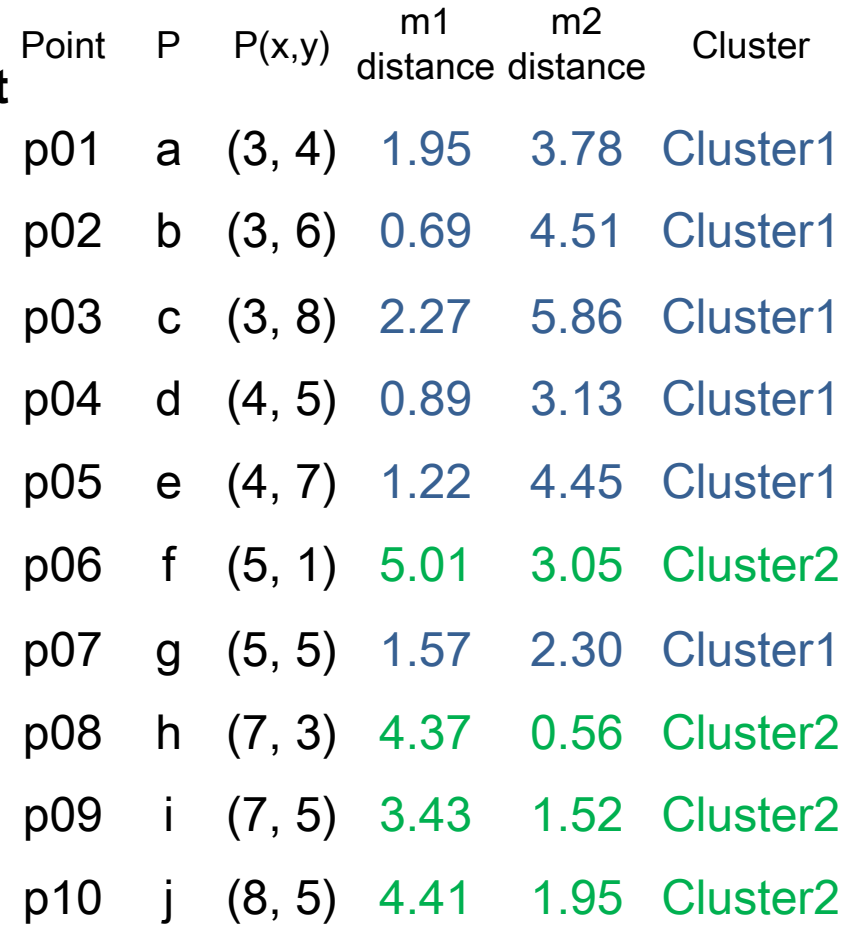

 $m1$  (3.67, 5.83) m2 (6.75, 3.50)

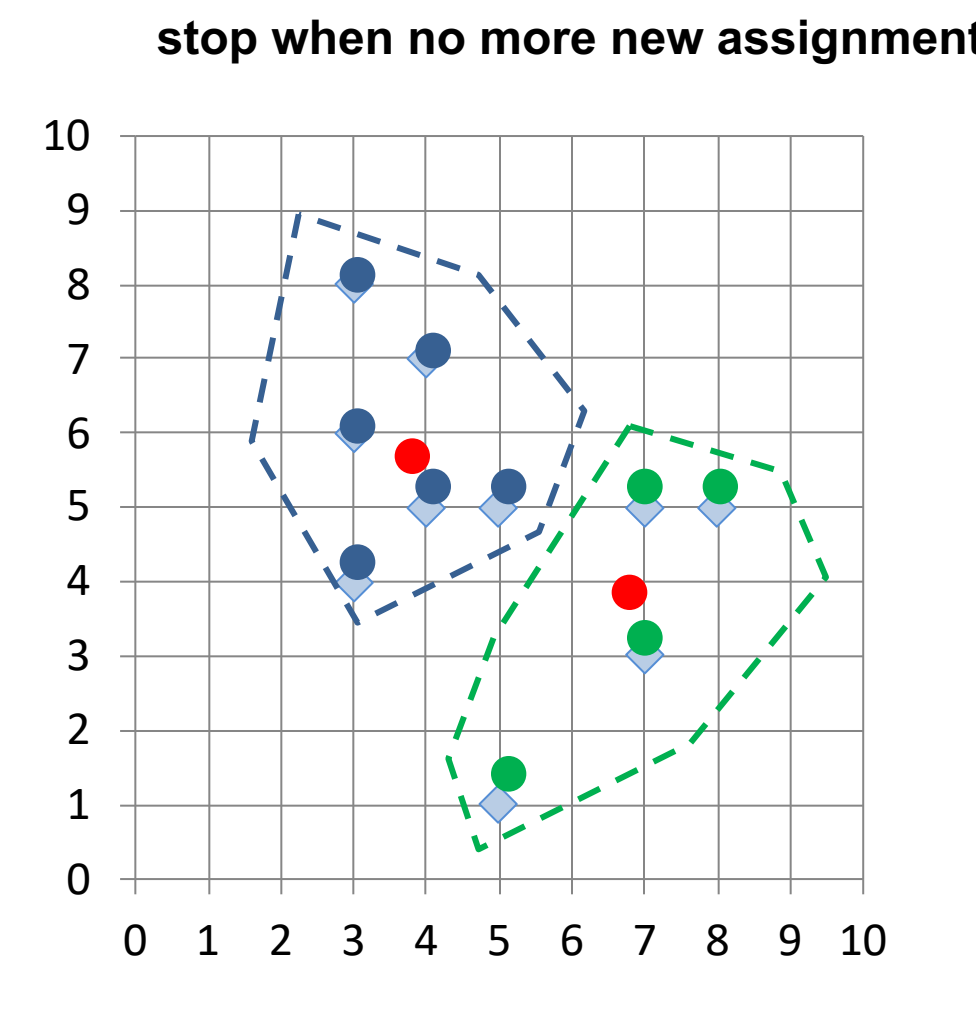

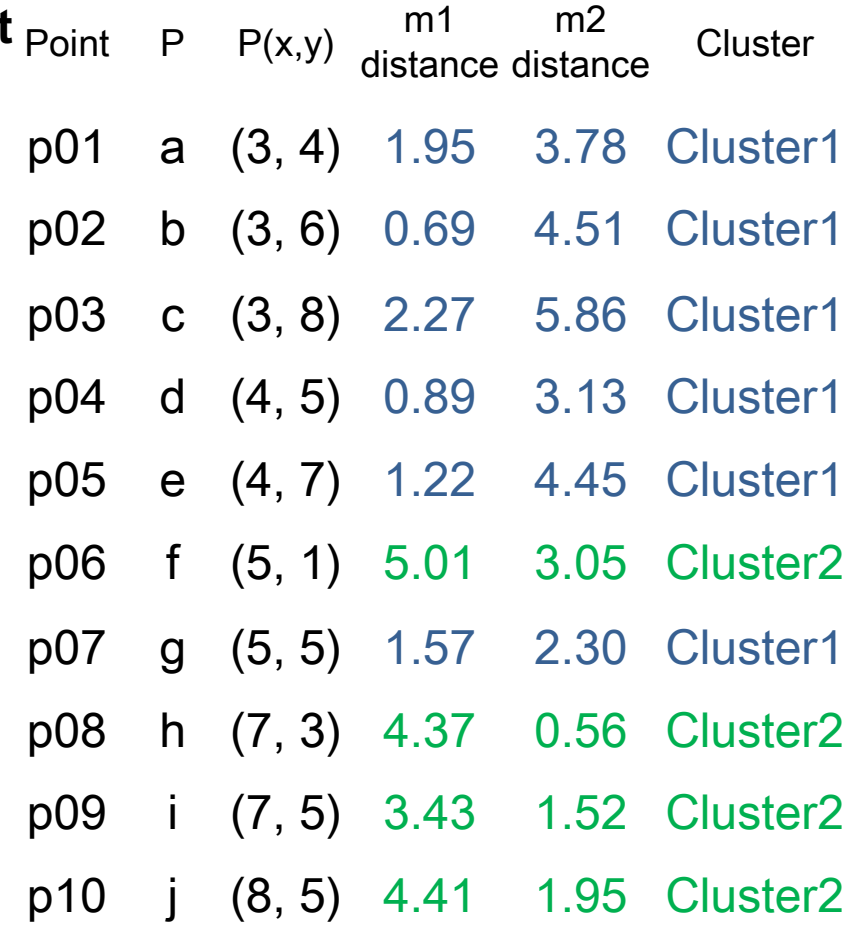

m1 (3.67, 5.83) m2 (6.75, 3.50)

### *K-Means* **Clustering (***K=2***, two clusters)**

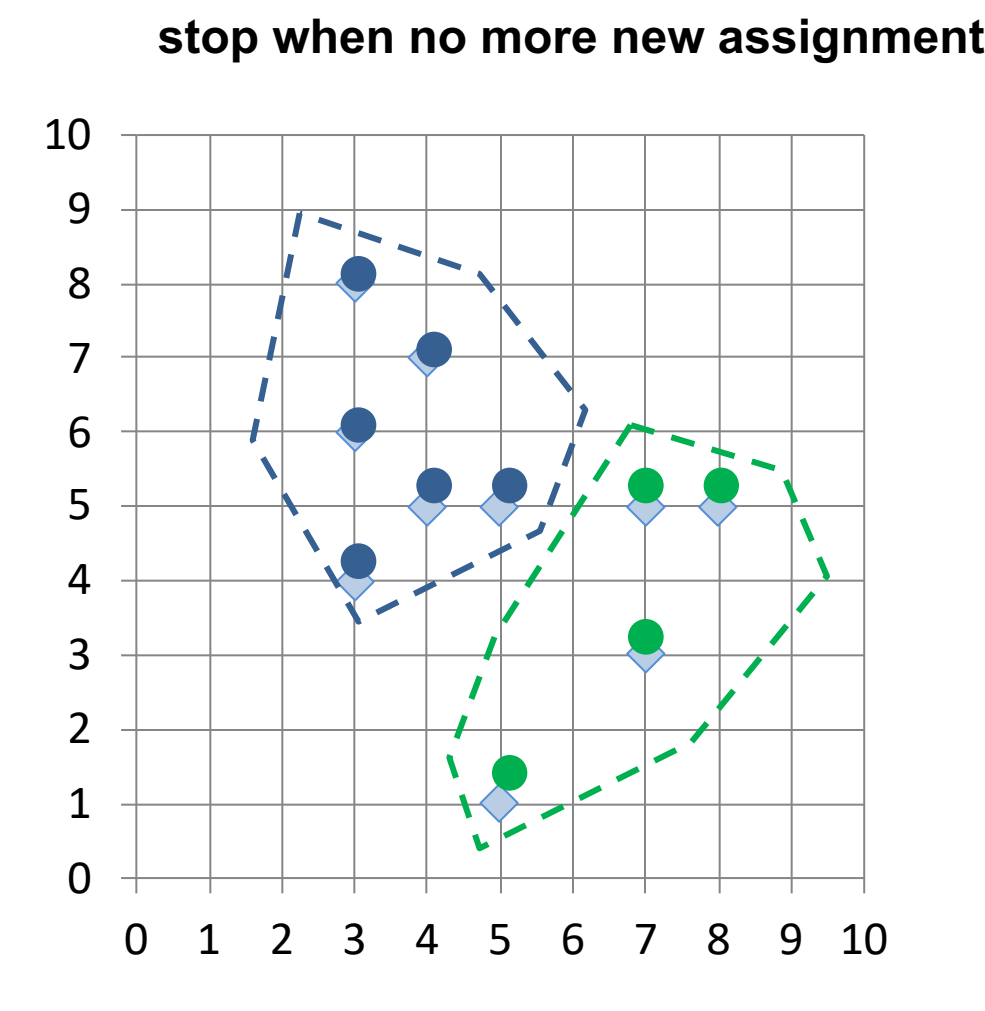

### *K-Means* **Clustering**

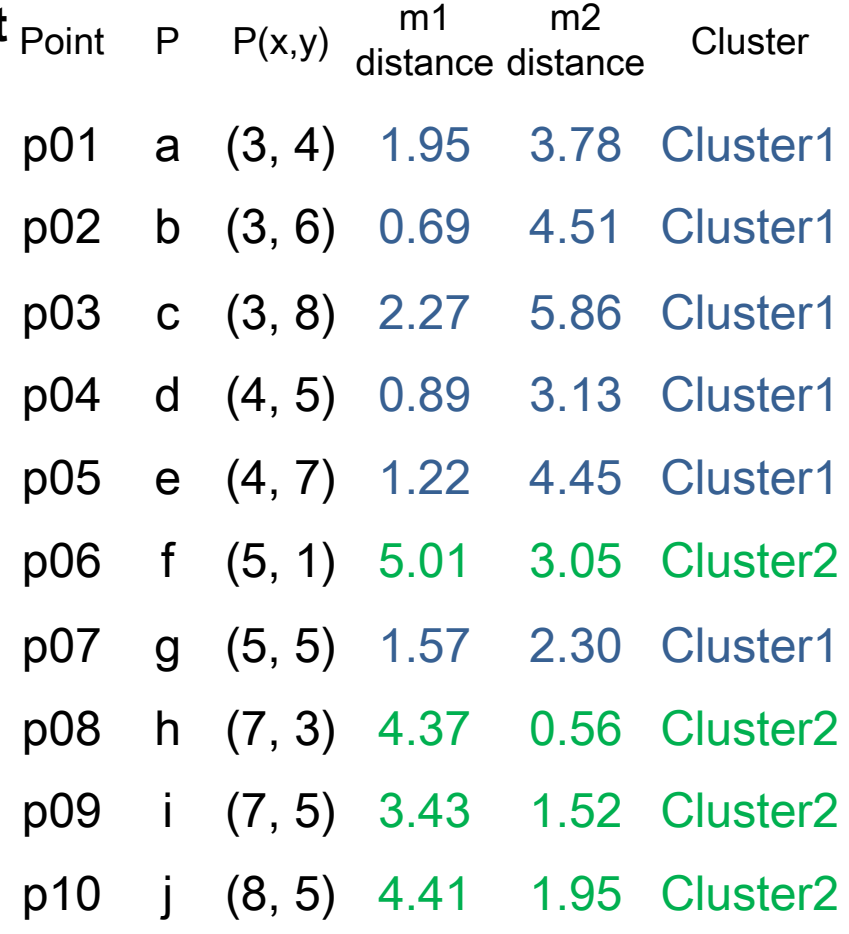

 $m1$   $(3.67, 5.83)$ m2 (6.75, 3.50)

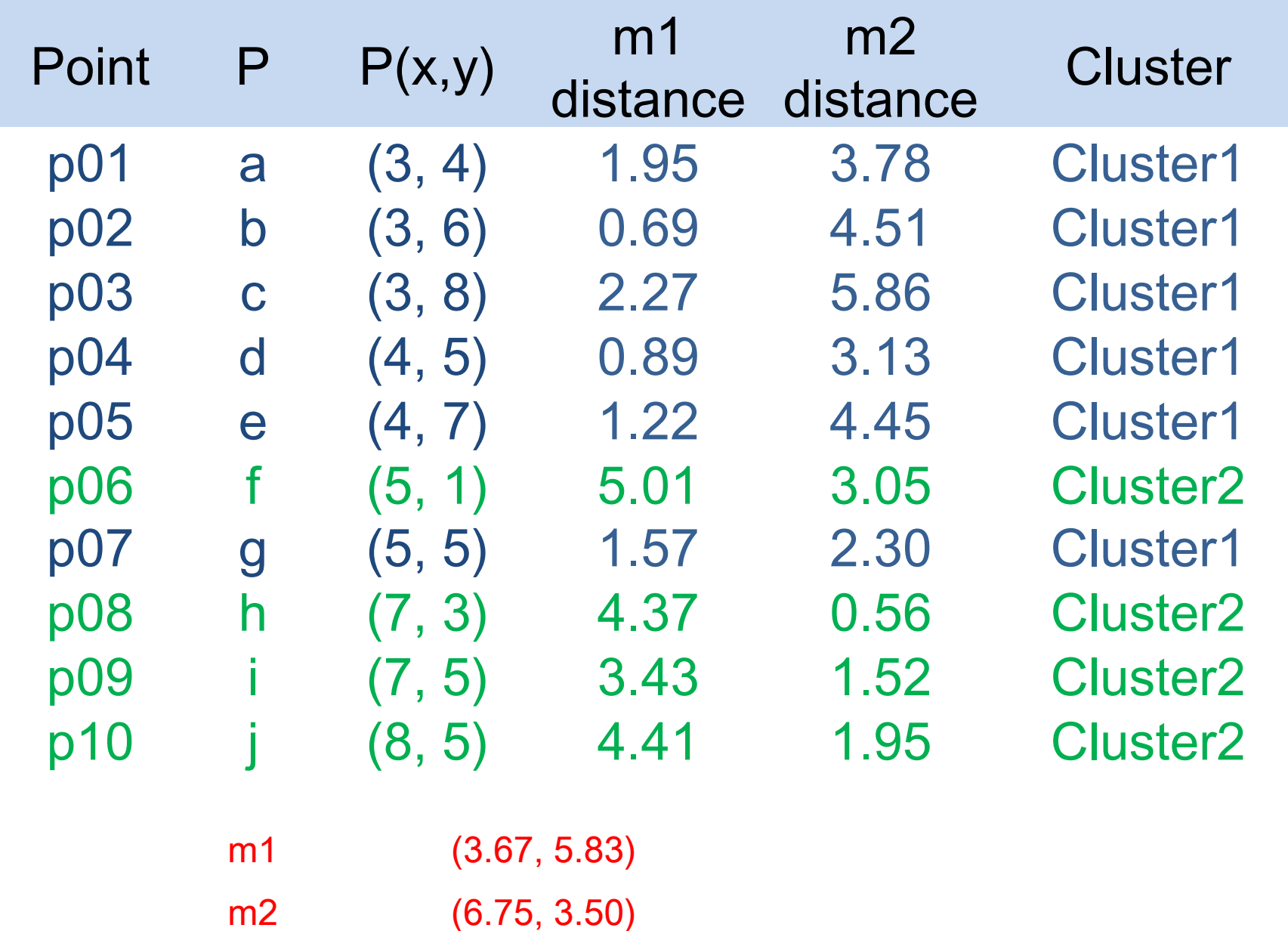

# **Market Segmentation**

# **Marketing**

# **Marketing "Meeting needs profitably"**

Source: Philip Kotler and Kevin Lane Keller (2016), Marketing Management, 15th edition, Pearson. 37

# **Marketing**

**"Marketing** is an organizational function and a set of processes for creating, communicating, and delivering **value** to customers and for managing customer **relationships** in ways that benefit the organization and its stakeholders."

# **Marketing Management**

# **Marketing Management "Marketing management** is the art and science of choosing target markets and getting, keeping, and growing customers through creating, delivering, and communicating superior **customer value**."

# **Marketing Management Tasks**

- 1. Developing market strategies and plans
- 2. Capturing marketing insights
- 3. Connecting with customers
- 4. Building strong brands
- 5. Creating value
- 6. Delivering value
- 7. Communicating value
- 8. Creating successful long-term growth

# **The Essence of Strategic Marketing (STP)**

**S**egmentation

**T**argeting **P**ositioning

Source: Philip Kotler and Kevin Lane Keller (2016), Marketing Management, 15th edition, Pearson. 42

**Machine Learning Unsupervised Learning Cluster Analysis K-Means Clustering**

## **Python in Google Colab (Python1)**

### https://colab.research.google.com/drive/1FEG6DnGvwfUbeo4zJ1zTunjM

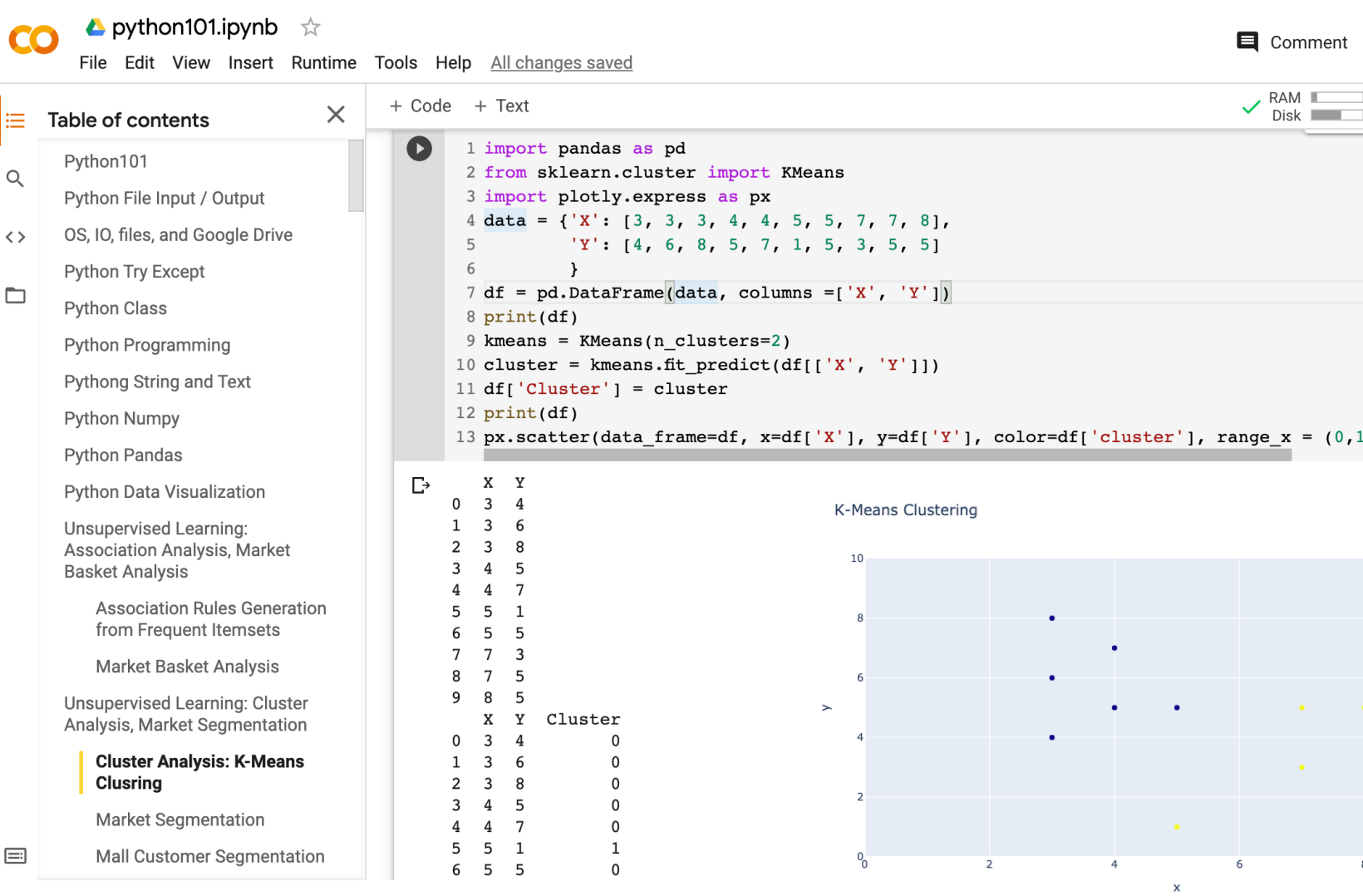

### **from sklearn.cluster import KMeans kmeans = KMeans(n\_clusters=2) cluster = kmeans.fit\_predict(df[['X', 'Y']])**

```
1 import pandas as pd
 2 from sklearn.cluster import KMeans
 3 import plotly. express as px
 4 \text{ data} = \left[ \begin{array}{ccc} 1 \times 1 & 1 \\ 1 \times 1 & 1 \end{array} \right], 3, 3, 4, 4, 5, 5, 7, 7, 8 \right],'Y': [4, 6, 8, 5, 7, 1, 5, 3, 5, 5]
 5 -\mathcal{F}6
 7 df = pd.DataFrame(data, columns =['X', 'Y'])
 8 print(df)
9 kmeans = KMeans(n clusters=2)
10 cluster = kmeans.fit_predict(df[['X', 'Y']])
11 df['Cluster'] = cluster12 print(df)
13 px.scatter(data_frame=df, x=df['X'], y=df['Y'], color=df['cluster'], range_x = (0,10), range_y = (0,10), title="
```

```
from sklearn.cluster import KMeans
kmeans = KMeans(n_clusters=2)
cluster = kmeans.fit_predict(df[['X', 'Y']])
```

```
import pandas as pd
from sklearn.cluster import KMeans
import plotly.express as px
data = \{ 'X': [3, 3, 3, 4, 4, 5, 5, 7, 7, 8],
'Y': [4, 6, 8, 5, 7, 1, 5, 3, 5, 5]}
df = pd.DataFrame(data, columns = ['X', 'Y'])print(df)
kmeans = KMeans(n clusters=2)cluster = kmeans.fit predict(df[['X', 'Y']])
df['Cluster'] = cluster
print(df)
px.scatter(data frame=df, x=df['X'], y=df['Y'],
color=df['cluster'], range x = (0,10), range y = (0,10)title='K-Means Clustering')
```

```
1 #importing the libraries
 2 import numpy as np
 3 import matplotlib.pyplot as plt
 4 %matplotlib inline
 5 import pandas as pd
 6
 7 #importing the Iris dataset with pandas
8# Load dataset
9 url = "https://archive.ics.uci.edu/ml/machine-learning-databases/iris/iris.data"
10 names = ['sepal-length', 'sepal-width', 'petal-length', 'petal-width', 'class']
11|df = pd.read_csv(url, names = names)12
13 array = df.values
14 | X = array[:, 0:4]15|Y = array[:, 4]16
17 #Finding the optimum number of clusters for k-means classification
18 from sklearn.cluster import KMeans
19 \text{ wcss} = [ ]2021 for i in range(1, 8):
22
       kmeans = KMeans(n clusters = i, init = 'k-means++', max iter = 300, n init = 10, ran
23
       kmeans.fit(X)24wcss.append(kmeans.inertia_)
25
26 #Plotting the results onto a line graph, allowing us to observe 'The elbow'
27 plt.rcParams["figure.figsize"] = (10, 8)28 plt.plot(range(1, 8), wcss)
29 plt.title('The elbow method')
30 plt.xlabel('Number of clusters')
31 plt.ylabel('WCSS') #within cluster sum of squares
32 plt.show()
```

```
#importing the libraries
import numpy as np
import matplotlib.pyplot as plt
%matplotlib inline
import pandas as pd
#importing the Iris dataset with pandas
# Load dataset
url = "https://archive.ics.uci.edu/ml/machine-
learning-databases/iris/iris.data"
names = ['sepal-length', 'sepal-width', 
'petal-length', 'petal-width', 'class']
df = pd.read_csv(url, names=names)
```

```
array = df.values
X = array[:,0:4]
Y = array[:,4]
```

```
#Finding the optimum number of clusters for k-means 
classification
from sklearn.cluster import KMeans
wcss = []
for i in range(1, 8):
    kmeans = KMeans(n clusters = i, init = 'k-mea
max iter = 300, n init = 10, random state = 0)
    kmeans.fit(X)
    wcss.append(kmeans.inertia_)
#Plotting the results onto a line graph, allowing
observe 'The elbow'
plt.rcParams["figure.figsize"] = (10,8)
plt.plot(range(1, 8), wcss)
plt.title('The elbow method')
plt.xlabel('Number of clusters')
plt.ylabel('WCSS') #within cluster sum of squares
plt.show()
```
### *K-Means* **Clustering** The elbow method (*k=3*)

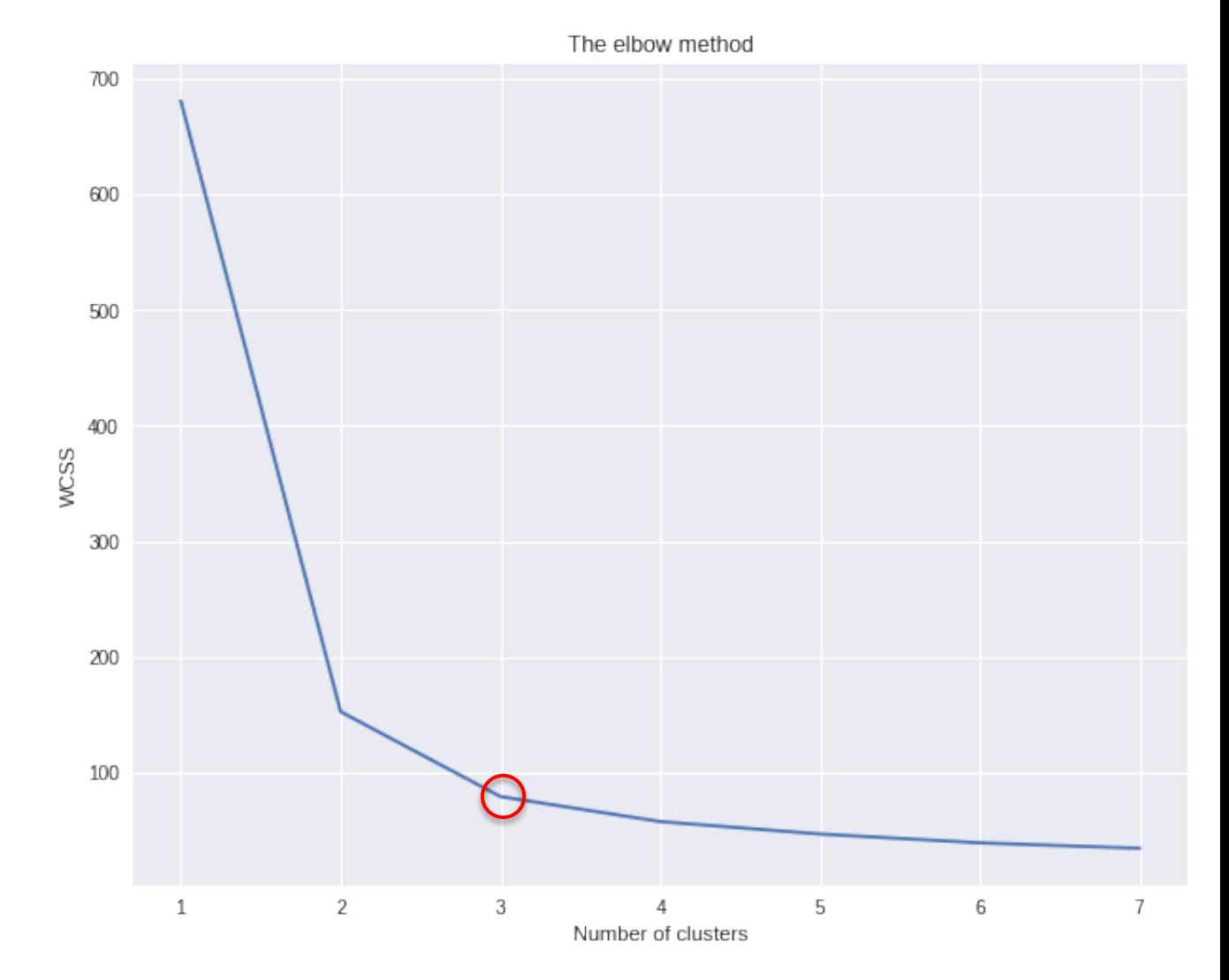

### **kmeans = KMeans(n\_clusters = 3,**   $init = 'k-means++', max iter = 300$ **n\_init = 10, random\_state = 0) y\_kmeans = kmeans.fit\_predict(X)**

1 #Applying kmeans to the dataset / Creating the kmeans classifier

- 2 kmeans = KMeans(n clusters = 3, init = 'k-means++', max iter = 300, n init = 10, rand
- $3 \mid y$  kmeans = kmeans.fit predict(X)

```
#Visualising the clusters
plt\text{-}scatter(X[y \text{ kmeans} == 0, 0], X[y \text{ kmeans} == 0, 1], sc = 'red', label = 'Iris-setosa')
plt\text{-}scatter(X[y_kmeans == 1, 0], X[y_kmeans == 1, 1], sc = 'blue', label = 'Iris-versicolour')
plt.\text{scatter}(X[y \text{ kmeans} == 2, 0], X[y \text{ kmeans} == 2, 1], sc = 'green', label = 'Iris-virginica')
```

```
#Plotting the centroids of the clusters
plt.scatter(kmeans.cluster_centers_[:, 0], 
kmeans.cluster_centers_[:,1], s = 100, c = 'yellow', label = 
'Centroids')
```
**plt.legend()**

```
1 #Visualising the clusters
plt.scatter(X[y_kmeans == 0, 0], X[y_kmeans == 0, 1], s = 100, c = 'red', label = 'Iris-setosa')<br>3 plt.scatter(X[y_kmeans == 1, 0], X[y_kmeans == 1, 1], s = 100, c = 'blue', label = 'Iris-versicolou:<br>4 plt.scatter(X[y_kmea
6 #Plotting the centroids of the clusters
7 plt.scatter(kmeans.cluster_centers_[:, 0], kmeans.cluster_centers_[:,1], s = 100, c = 'yellow', laber
8
9 | plt.length()
```

```
1 #Applying kmeans to the dataset / Creating the kmeans classifier
2 kmeans = KMeans(n clusters = 3, init = 'k-means++', max iter = 300, n init = 10, rand
3 | y kmeans = kmeans.fit predict(X)
1 #Visualising the clusters
```

```
2 plt.scatter(X[y_kmeans == 0, 0], X[y_kmeans == 0, 1], s = 100, c = 'red', label = 'Iris-setosa')
3 plt.scatter(X[y_kmeans == 1, 0], X[y_kmeans == 1, 1], s = 100, c = 'blue', label = 'Iris-versicolour
4 plt.scatter(X[y_kmeans == 2, 0], X[y_kmeans == 2, 1], s = 100, c = 'green', label = 'Iris-virginica'
5
```
#### 6 #Plotting the centroids of the clusters

```
7 plt.scatter(kmeans.cluster_centers_[:, 0], kmeans.cluster_centers_[:,1], s = 100, c = 'yellow', labe
8
```
 $9$  plt.legend()

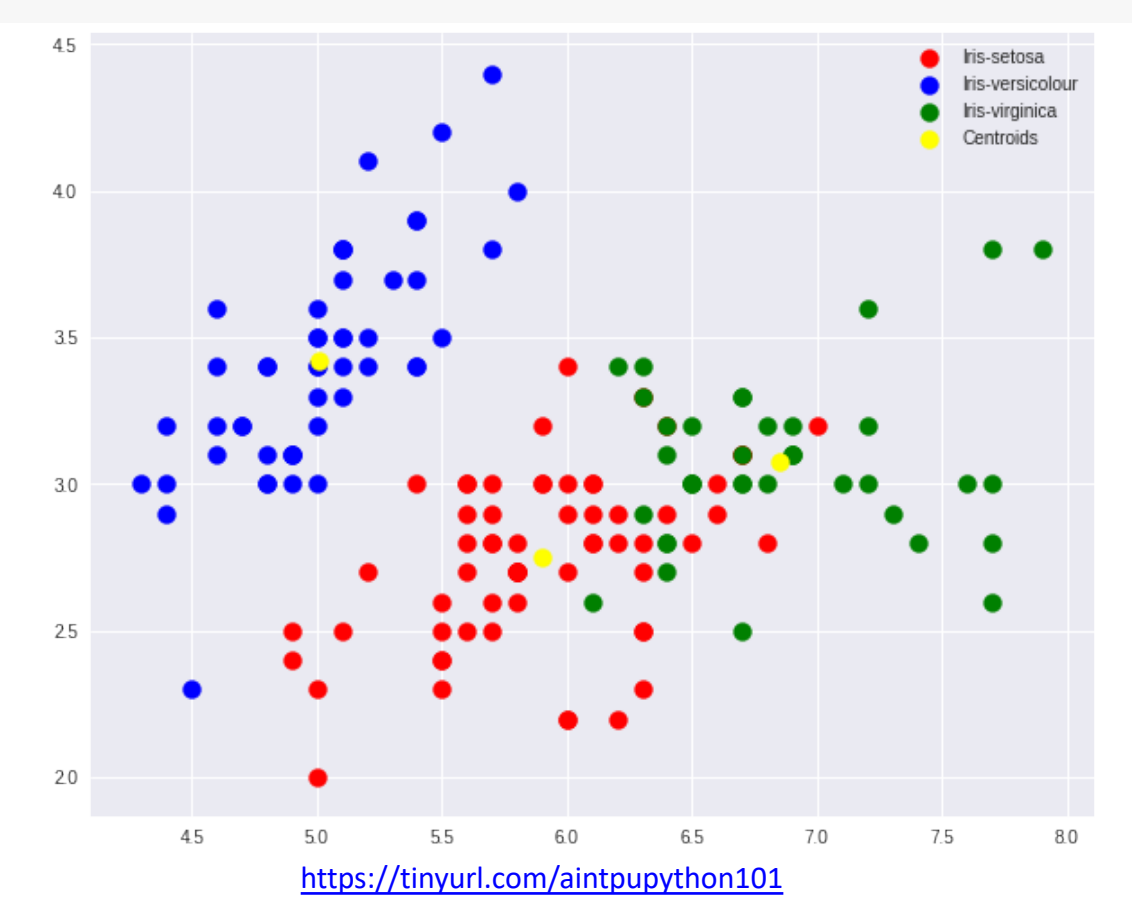

### **Market Segmentation**

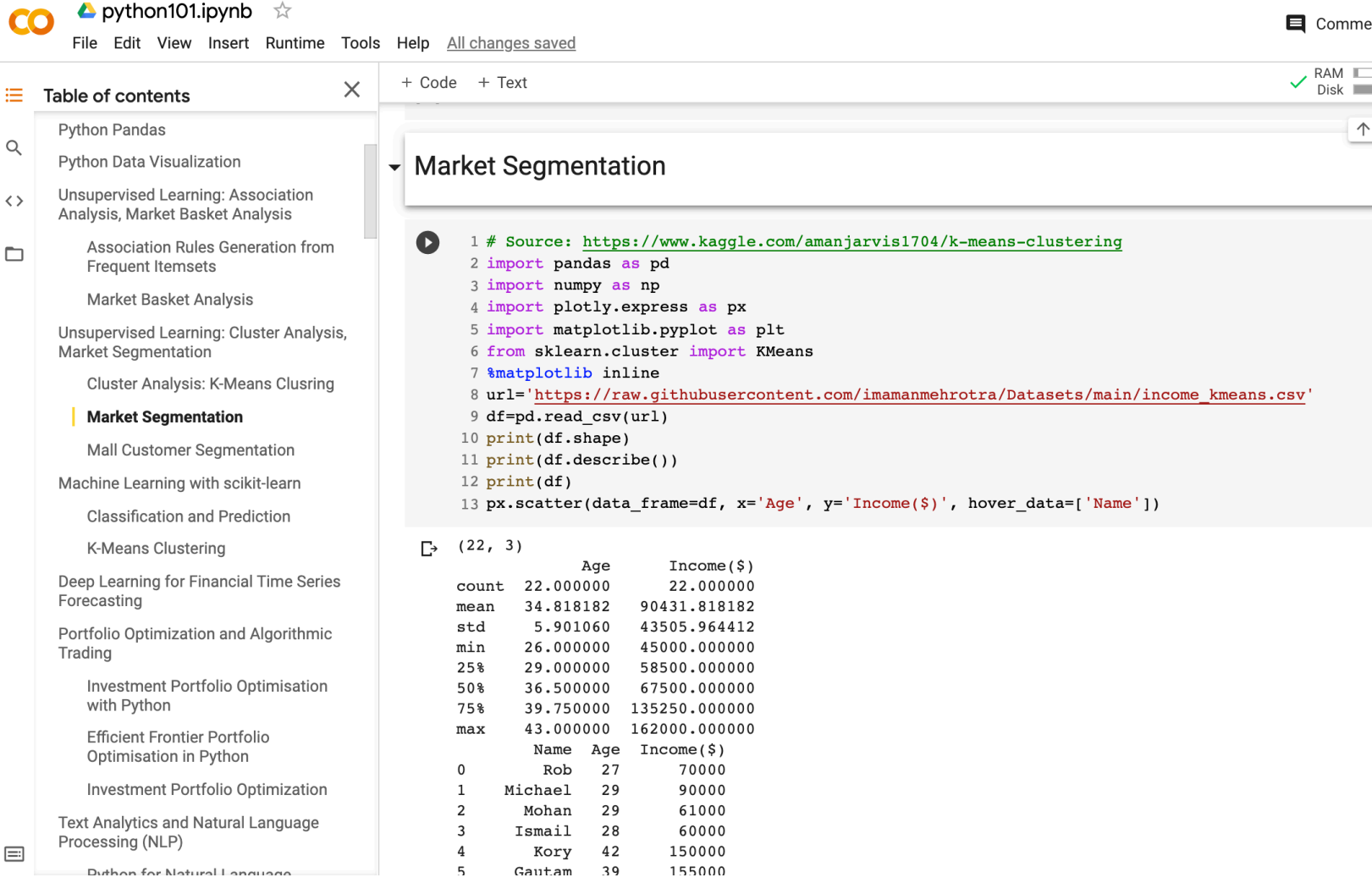

### **Mall Customer Segmentation**

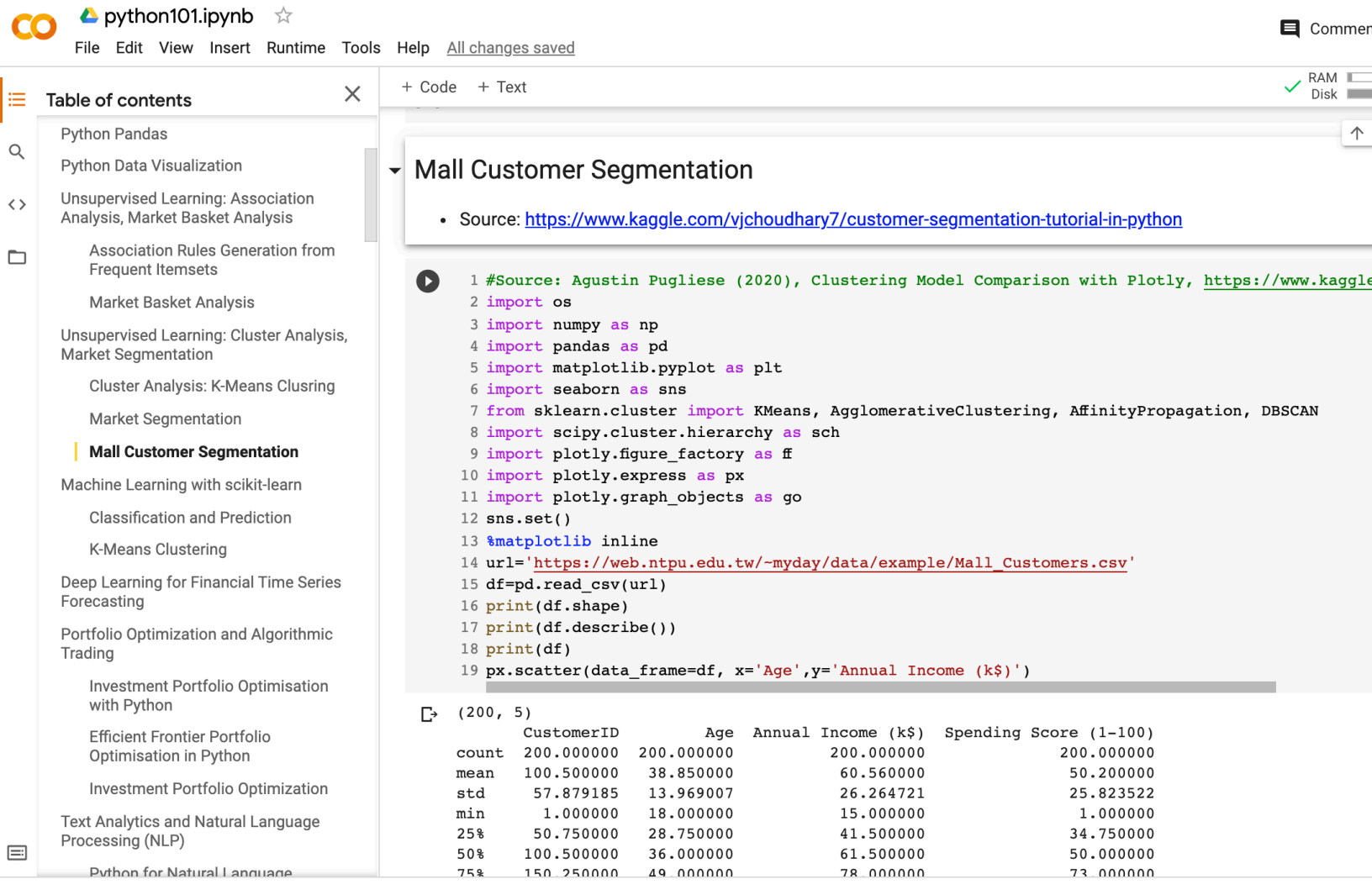

### **Mall Customer Segmentation**

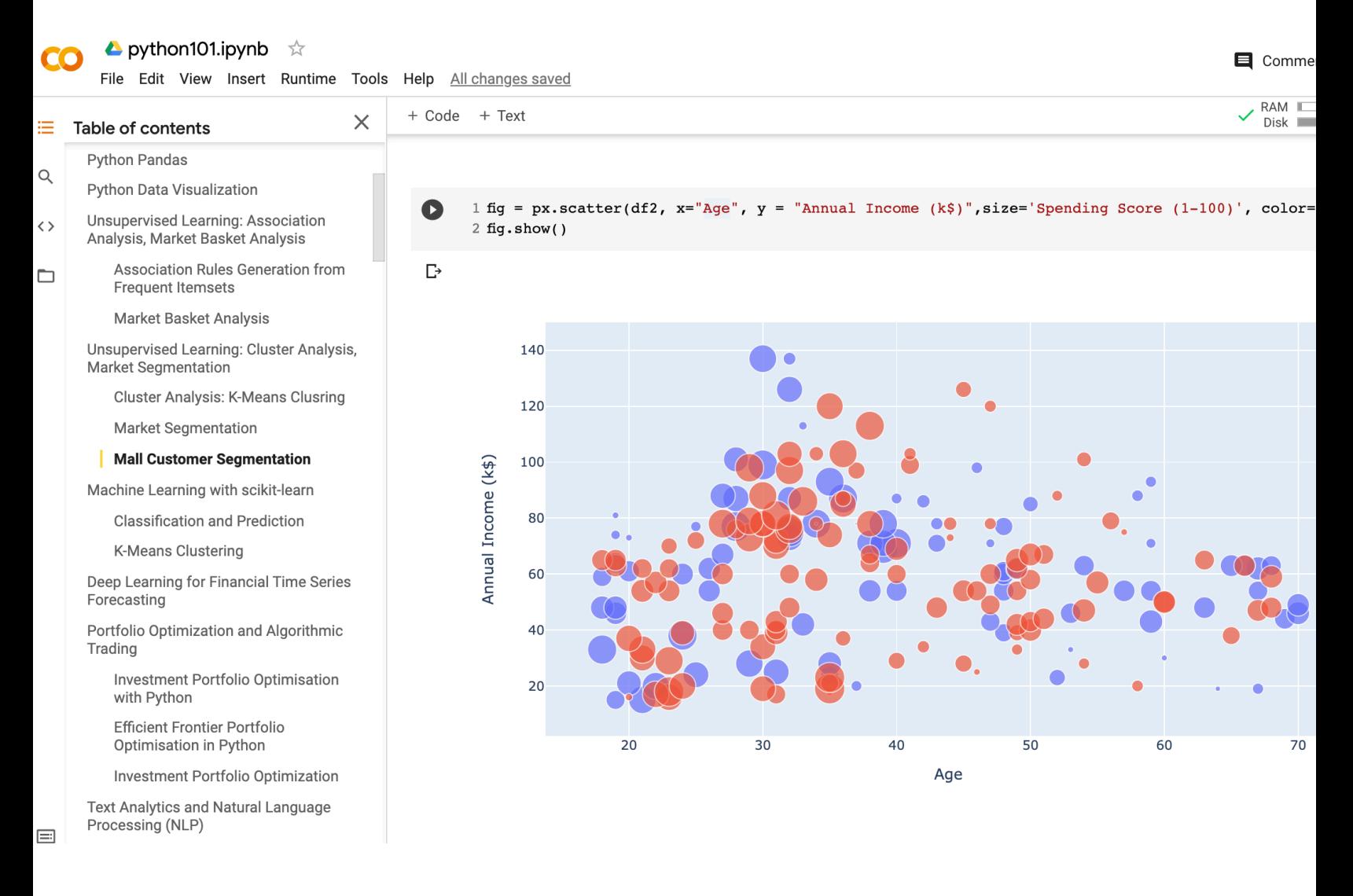

### **Mall Customer Segmentation**

#### $\blacktriangle$  python101.ipynb  $\vec{\approx}$ **E** Commer File Edit View Insert Runtime Tools Help All changes saved RAM + Code + Text  $\times$ Disk ≣ Table of contents 1 kmeans = KMeans(n\_clusters = 5, init="k-means++", max\_iter = 500, n\_init = 10, random\_state  $\bullet$ **Python Pandas** 2 identified\_clusters =  $k$ means.fit\_predict(X)  $\alpha$ **Python Data Visualization** 4 data\_with\_clusters = df2.copy() **Unsupervised Learning: Association**  $\langle \rangle$ 5 data with clusters['Cluster'] = identified clusters Analysis, Market Basket Analysis 6 fig = px.scatter\_3d(data\_with\_clusters, x = 'Age', y='Annual Income (k\$)', z='Spending Score Association Rules Generation from  $color='Cluster', opacity = 0.8, size='Age', size\_max=30)$  $\Box$ **Frequent Itemsets**  $8$  fig.show() Market Basket Analysis  $\mathbb{D}$ **0 Q** Unsupervised Learning: Cluster Analysis, Market Segmentation Cluster Analysis: K-Means Clusring **Market Segmentation Mall Customer Segmentation** 100 )<br>Spending Score (1-100)<br>Spending Score (1-100) Machine Learning with scikit-learn **Classification and Prediction K-Means Clustering**  $60$ Deep Learning for Financial Time Series ĄQ Forecasting Portfolio Optimization and Algorithmic  $0^{20}$ Trading Amual Income (Kg) Investment Portfolio Optimisation with Python Efficient Frontier Portfolio 100 گ∂ Optimisation in Python Investment Portfolio Optimization  $\sigma_{\!\scriptscriptstyle O}$ Age ≻ **Text Analytics and Natural Language** Processing (NLP)  $\equiv$

### Wes McKinney (2017), "Python for Data Analysis: Data Wranglin **Pandas, NumPy, and IPython", 2nd Edition, O'Reilly Media.**

Materials and IPython notebooks for "Python for Data Analysis" by Wes McKinney, published by O'Reilly Media

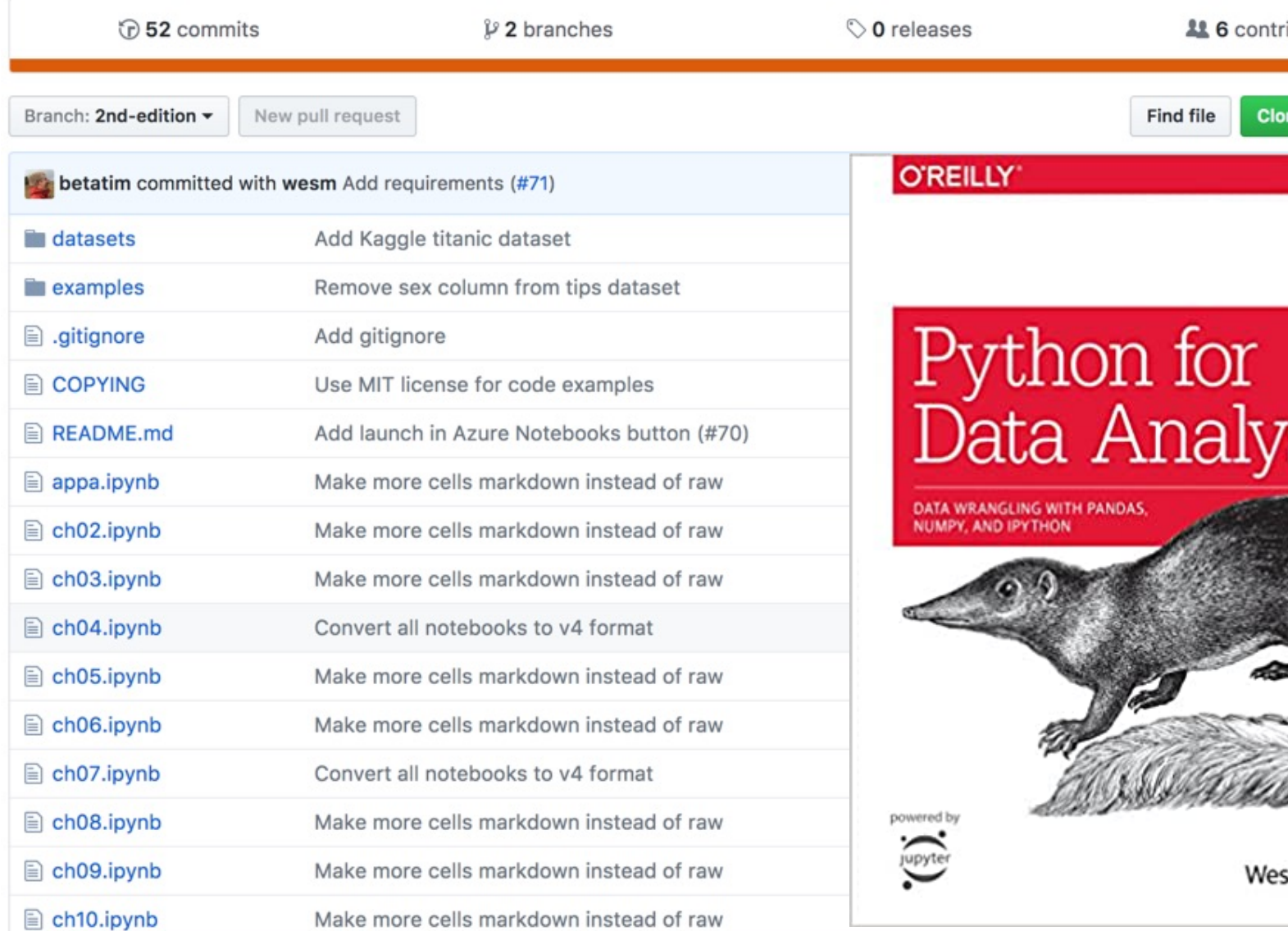

#### https://github.com/wesm/pydata-book

### **Aurélien Géron (2019),**

### **Hands-On Machine Learning with Scikit-Learn, Keras, and Tensor Concepts, Tools, and Techniques to Build Intelligent Systems, 2nd O'Reilly Media, 2019**

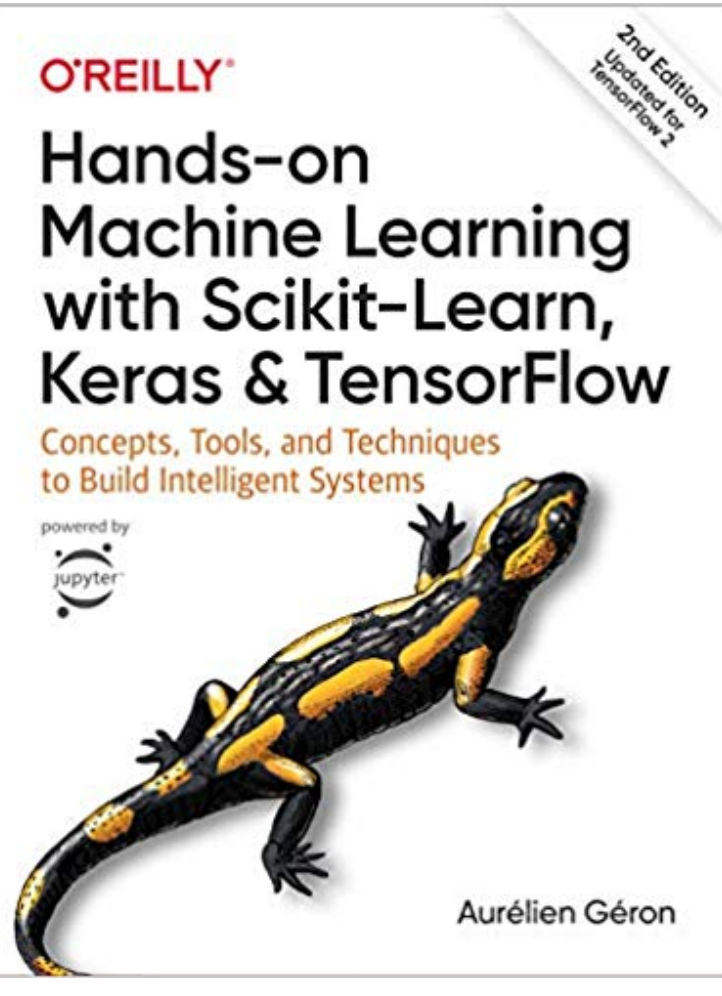

### https://github.com/ageron/handson-ml2

Source: https://www.amazon.com/Hands-Machine-Learning-Scikit-Learn-TensorFlow/dp/1492032646/

### **[Hands-On Ma](https://nbviewer.jupyter.org/github/ageron/handson-ml2/blob/master/08_dimensionality_reduction.ipynb)[chine](https://nbviewer.jupyter.org/github/ageron/handson-ml2/blob/master/09_unsupervised_learning.ipynb) Learning with [Scikit-Learn, Keras,](https://nbviewer.jupyter.org/github/ageron/handson-ml2/blob/master/10_neural_nets_with_keras.ipynb) and TensorFlow**

### **Notebooks**

- [1.The Machine Learning landscape](https://nbviewer.jupyter.org/github/ageron/handson-ml2/blob/master/13_loading_and_preprocessing_data.ipynb)
- [2.End-to-end Machine Learning project](https://nbviewer.jupyter.org/github/ageron/handson-ml2/blob/master/14_deep_computer_vision_with_cnns.ipynb)
- [3.Classification](https://nbviewer.jupyter.org/github/ageron/handson-ml2/blob/master/15_processing_sequences_using_rnns_and_cnns.ipynb)
- [4.Training Models](https://nbviewer.jupyter.org/github/ageron/handson-ml2/blob/master/16_nlp_with_rnns_and_attention.ipynb)
- [5.Support Vector Machines](https://nbviewer.jupyter.org/github/ageron/handson-ml2/blob/master/17_autoencoders.ipynb)
- [6.Decision Trees](https://nbviewer.jupyter.org/github/ageron/handson-ml2/blob/master/18_reinforcement_learning.ipynb)
- [7.Ensemble Learning and Random Forests](https://nbviewer.jupyter.org/github/ageron/handson-ml2/blob/master/19_training_and_deploying_at_scale.ipynb)
- 8.Dimensionality Reduction
- 9.Unsupervised [Learning Techniques](https://github.com/ageron/handson-ml2)
- 10.Artificial Neural Nets with Keras
- 11.Training Deep Neural Networks
- 12.Custom Models and Training with TensorFlow
- 13.Loading and Preprocessing Data
- 14.Deep Computer Vision Using Convolutional Neural Networks
- 15.Processing Sequences Using RNNs and CNNs
- 16.Natural Language Processing with RNNs and Attention
- 17.Representation Learning Using Autoencoders
- 18.Reinforcement Learning
- 19.Training and Deploying TensorFlow Models at Scale

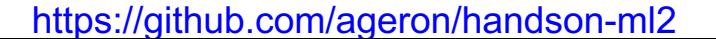

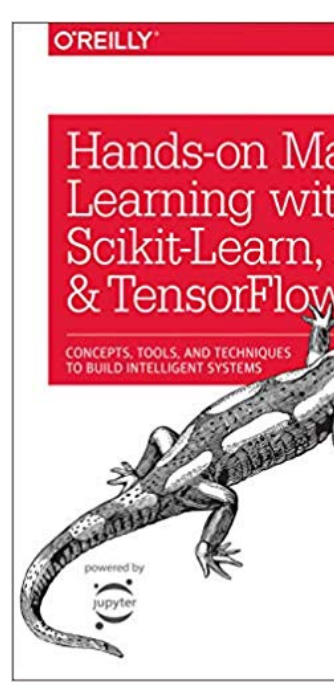

## **Python in Google Colab (Python1)**

### https://colab.research.google.com/drive/1FEG6DnGvwfUbeo4zJ1zTunjM

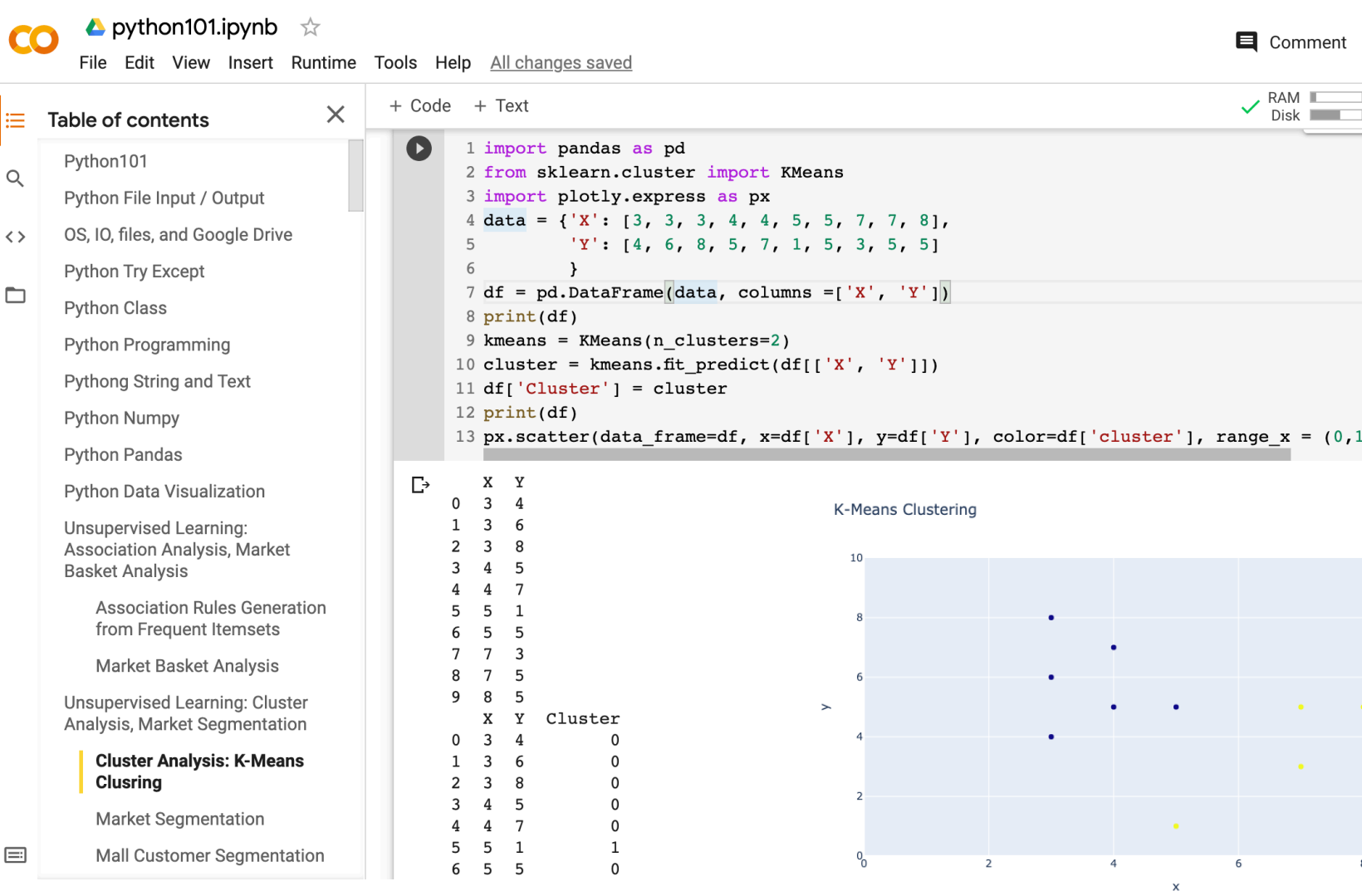

# **Summary**

- **Unsupervised Learning**
- **Cluster Analysis**
- **Market Segmentation**
- **K-Means Clustering**

# **References**

- Jiawei Han and Micheline Kamber (2006), Data Mining: Concepts and Techniq Second Edition, Elsevier, 2006.
- Jiawei Han, Micheline Kamber and Jian Pei (2011), Data Mining: Concepts and Techniques, Third Edition, Morgan Kaufmann 2011.
- Efraim Turban, Ramesh Sharda, Dursun Delen (2011), Decision Support and B Intelligence Systems, Ninth Edition, Pearson.
- [Ramesh Sharda, Dursun](https://github.com/wesm/pydata-book) Delen, and Efraim Turban (2017), Business Intelligend Analytics, and Data Science: A M[anagerial Perspective, 4th Edition, Pear](https://tinyurl.com/aintpupython101)son.
- Jake VanderPlas (2016), Python Data Science Handbook: Essential Tools for W Data, O'Reilly Media.
- Robert Layton (2017), Learning Data Mining with Python Second Edition, Packtry Publishing.
- Wes McKinney (2017), "Python for Data Analysis: Data Wrangling with Pandas and IPython", 2nd Edition, O'Reilly Media.
- Aurélien Géron (2019), Hands-On Machine Learning with Scikit-Learn, Keras, and TensorFlow: Concepts, Tools, and Techniques to Build Intelligent Systems, 2nd O'Reilly Media.

https://github.com/wesm/pydata-book

• Min-Yuh Day (2021), Python 101, https://tinyurl.com/aintpupython101